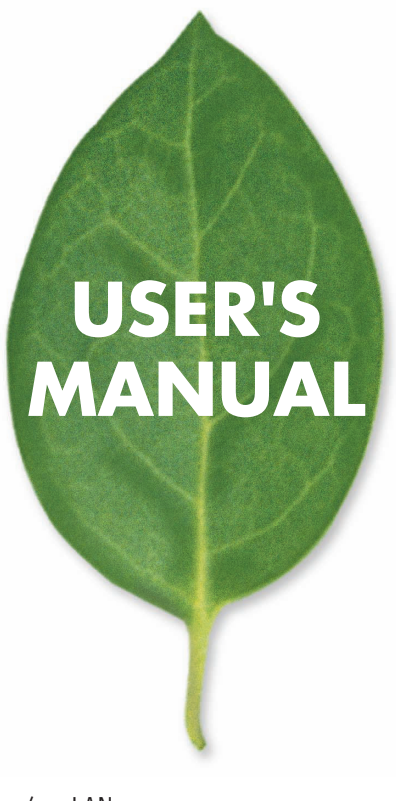

# **CS-W01B** / LAN

PLANEX COMMUNICATIONS INC.

User's Manual Version 1.0 No.PMN-03-11-XX-CS-W01B

使用前に必ずお読みください

・ 本製品の故障・誤作動・不具合・通信不良、停電・落雷などの外的要因、第3

**The Company** 

# 本製品を安全にご利用いただくために

∧警告

本製品のご利用に際して、以下の警告および注意をご覧いただき必ずお 守りください。これらの事項が守られないとき、**「感電」「火災」「故障」** などが発生する場合があります。 これによって本製品を利用される方が負傷されたり死亡につながる恐れ があります。また、万一「発火」「発煙」「溶解」などが発生した場合には 速やかに本製品の利用を中止し、弊社サポートセンターへ連絡するよう お願いいたします。

#### ■無線機器に関して

- ・心臓ベースメーカーや補聴器などの医療機器を使用されている近くで本製品をご利用にな らないでください。
- 列車内など、人と人が近接する可能性のある場所では、本製品をコンピュータから取り外すか、 無線LAN機能を無効にしてください。

これは心臓ペースメーカーや補聴器などの医療機器を使用されている方と近接することで、 万一にでもそれらの機器に影響を与えることを防ぐためです。

- ・医療機関内でのご利用は各医療機関の案内および指示にしたがってください。
- 医療機関内では、本製品をコンピュータから取り外すか、無線LAN機能を無効にしてください。 これは万一にでも各種医療機器へ影響を与えて事故の原因となる恐れを防ぐためです。本製 品の電波出力は規定に沿ったもので、各医療機器への影響は少ないですが、前述の心臓ペー スメーカーなどへの影響の可能性もあるため、ご利用に関しては各医療機関の案内および指 示にしたがってください。詳しくは各医療機関へお問い合わせください。
- ・交通機関内でのご利用は各交通機関の案内および指示にしたがってください。
- 交通機関内では、本製品をコンピュータから取り外すか、無線LAN機能を無効にしてください。 これは各種交通機関の制御装置や機器などに影響を与える恐れを防ぐためです。特に各航空 会社については、航空機の飛行状況などによって、機内での電子機器や無線機器の利用を禁 止しています。航空機の装置などへ影響を与えて事故の原因となる恐れがあるため、本製品 は機内でご利用にならないでください。詳しくは各交通機関へお問い合わせください。 ・電子レンジの近くで本製品をご利用にならないでください。
- 電子レンジを使用するとき、電磁波の影響によって無線通信が妨害される恐れがあります。こ のため電子レンジの近くで本製品をご利用にならないでください。これは電磁妨害によって 本製品の通信が途絶えたり速度が遅くなったりなどの動作が不安定になるのを防ぐためです。

#### ■ 設置及び保管に関して

- ・動作環境範囲外で本製品をご利用にならないでください。 範囲外の温度や湿度の環境でご利用になることで、感電、火災などの発生、または製 品の誤作動、故障などの原因となる恐れがあります。
- ・直射日光の当たる場所や暖房器具の近くで本製品をご利用にならないでください。 本製品が加熱することで、感雷、火災などの発生、または製品の誤作動、故障などの原 因となる恐れがあります。
- ・温度変化の激しい場所で本製品をご利用にならないでください。 動作範囲内の温度であっても温度変化が激しい場所でご利用することで、結露などが 原因で感電、火災などの発生、または製品の誤作動、故障などの原因となる恐れがあ ります。
- ・本製品の近くに液体が入った容器を置かないでください。 本製品に液体がこぼれることで、感雷、火災などの発生、または製品の誤作動、故障な どの原因となる恐れがあります。
- ・コンピュータの取り付け口に異物などが混入しているときは取り除いてください。 コンピュータの取り付け口に異物が混入した状態で本製品を取り付けることで、感雷、 火災などの発生、または製品の誤作動、故障などの原因となる恐れがあります。 ・本製品を分解、改造しないでください。
- 本製品を分解または改造することで、感雷、火災などの発生、または製品の誤作動、故 障などの原因となる恐れがあります。また改造は法律で禁止されています。

#### ■ 雷波に関して

- ・本製品の無線LANの周波数帯は、医療機器、雷子レンジなどの産業・科学機器や工場 の生産ラインなどで使用される移動体識別装置用の構内無線局や特定省電力無線局 と重複しているため、雷波の干渉による無線通信の障害が発生する恐れがあります。 本製品のご利用の前に、干渉範囲内に移動体識別装置用の構内無線局や特定省雷力 無線局が運用されていないことを確認してください。
- ・万一、本製品使用中に移動体識別装置用の構内無線局や特定省雷力無線局に対して 雷波の干渉が発生したときは、速やかに周波数を変更するか使用を中止してください。
- ・その他、本製品から移動体識別装置用の構内無線局や特定省雷力無線局に対して雷 波干渉など何かお困りのことが発生したときは、弊社サポートセンターまでお問い合 わせください。

2.  $4DS4$ <u> Tanzania (m. 1878)</u>

#### ■取り扱いに関して

- ・高温に注意してください。 本製品の使用中は高温になっている恐れがあります。不用意に触ると火傷の恐れが あります。
- ・湿気やほこりの多いところに保管しないでください。

湿気やほこりの多いところに保管することで、感電、火災などの発生、または製品の誤 作動、故障などの原因となる恐れがあります。

- ・本製品を重ねて設置しないでください。 本製品を重ねて設置することで製品が加熱し、感雷、火災などの発生、または本製品 の誤作動、故障などの原因となる恐れがあります。
- ・振動の多い場所や不安定な場所で本製品をご利用にならないでください。 振動の多い場所や不安定な場所で本製品をご利用になることで、本製品の落下、誤作 動、故障などの原因となる恐れがあります。
- ・静雷気に注意してください。 本製品は精密機器です。静雷気の影響によって、製品の誤作動、故障などの原因とな る恐れがあります。本製品を取り付ける際は、コネクタや取り付け部分を触れないな どの注意をしてください。
- ・落下や衝撃に注意してください。

本製品に落下や衝撃を与えることで、感雷、火災などの発生、または製品の誤作動、故 障などの原因となる恐れがあります。

#### ■その他

・本製品は日本国内でご利用ください。

本製品は日本の国内法のもとで利用可能な製品です。海外での利用はできません。 また、本製品ご利用の際は各地域の法令や政令などによって利用の禁止や制限がな されていないかご確認してください。

・ご利用のコンピュータのデータのバックアップを取得してください。

本製品のご利用にかかわらず、コンピュータのデータのバックアップを定期的に取得 してください。万一不測の事態が発生し不用意なデータの消失や復旧が不可能な状 態に陥ったとき回避策になります。なお、本製品のご利用に際しデータ消失などの障 害が発生しても、弊社では保証いたしかねることをあらかじめご了承ください。

#### ■無線LAN製品ご使用時におけるセキュリティに関するご注意

(お客様の権利〈プライバシー保護〉に関する重要な事項です!)

無線LANでは、LANケーブルを使用する代わりに、電波を利用してパソコン等と無線 アクセスポイント間で情報のやり取りをおこなうため、電波の届く範囲であれば自由に LAN接続が可能であるという利点があります。

その反面、電波はある範囲内であれば障害物(壁など)を越えてすべての場所に届く ため、セキュリティに関する設定をおこっていない場合、以下のような問題が発生する 可能性があります。

・通信内容を盗み見られる

悪意ある第三者が電波を故意に傍受し、IDやパスワード又はクレジットカード番号な どの個人情報、メールの内容等の通信内容を盗み見られる可能性があります。

・不正に侵入される 悪意ある第三者が無断で個人や会社内のネットワークへアクセスし、個人情報や機密 情報を取り出す (情報漏洩)、特定の人物になりすまして通信し不正な情報を流す (な りすまし)、傍受した通信内容を書き換えて発信する(改ざん)、コンピュータウィルス などを流しデータやシステムを破壊する(破壊)などの行為をされてしまう可能性が あります。

本来、無線LANカードや無線アクセスポイントは、これらの問題に対応するためのセキ ュリティの什組みを持っていますので、無線LAN製品のセキュリティに関する設定をお こなって製品を使用することで、その問題が発生する可能性は少なくなります。

無線LAN機器は、購入直後の状態においては、セキュリティに関する設定が施されて いない場合があります。

従って、お客様がセキュリティ問題発生の可能性を少なくするためには、無線LANカー ドや無線LANアクセスポイントをご使用になる前に、必ず無線LAN機器のセキュリテ ィに関する全ての設定をマニュアルにしたがっておこなってください。

なお、無線LANの仕様上、特殊な方法によりセキュリティ設定が破られることもあり得 ますので、ご理解の上、ご使用ください。

セキュリティの設定などについて、お客様ご自分で対処できない場合には、弊社サポー トセンターまでお問い合わせください。

セキュリティ対策を施さず、あるいは無線LANの什様上やむを得ない事情によりセキ ュリティの問題が発生してしまった場合、弊社ではこれによって生じた損害に対する青 仟を負いかねます。

弊社では、お客様がセキュリティの設定をおこなわないで使用した場合の問題を充分 理解した上で、お客様自身の判断と責任においてセキュリティに関する設定をおこない。 製品を使用することをお奨めします。

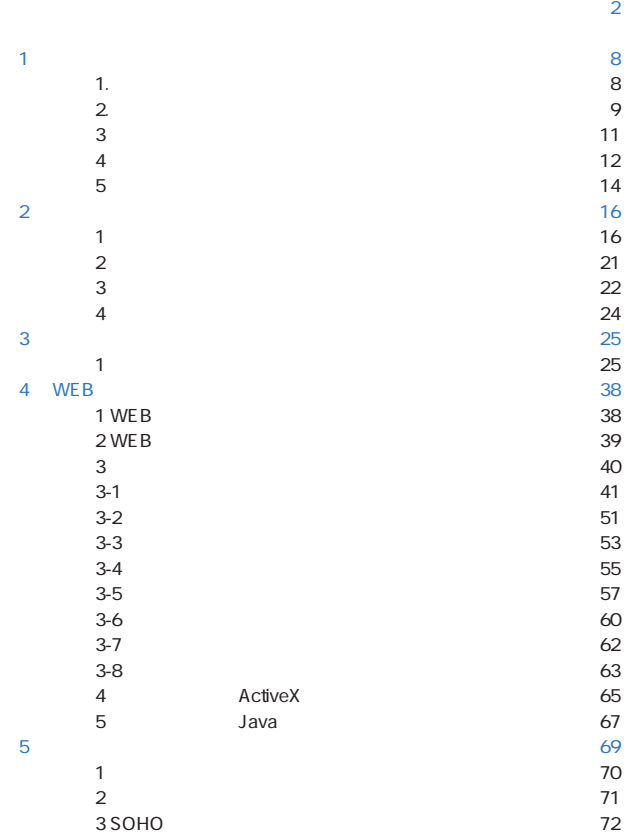

6

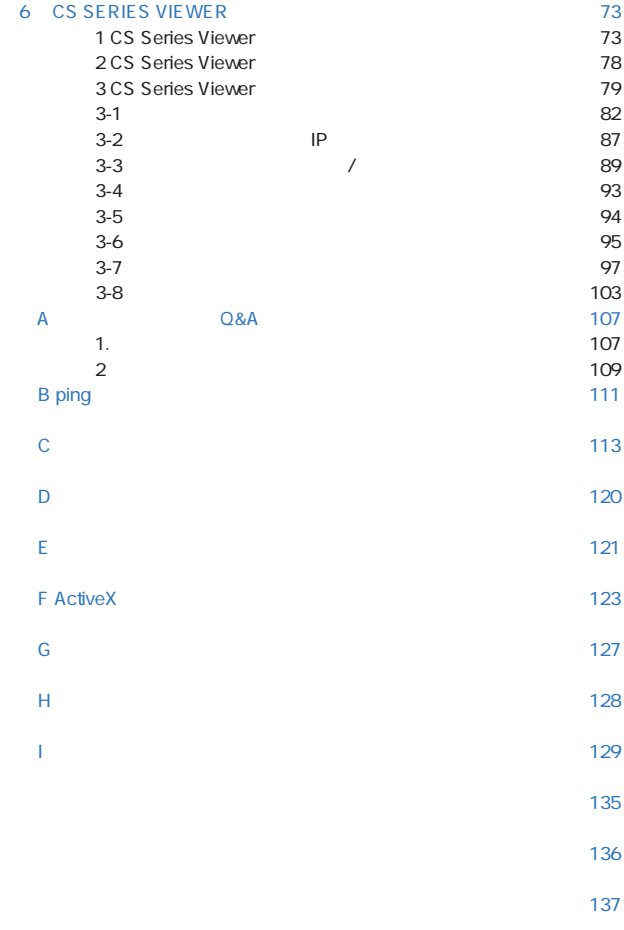

# $1.$  $\mu$   $\upsilon$   $\upsilon$

 $\overline{1}$ 

IEEE 802.11b

 $WEB$ 

CPU にほんこうしょう しょうしょく こうしょうしょう

 $\vee$ EB $\vee$ 

 $\overline{2}$ WEB WEB The Second WEB Second IP  $4$  $4$  $($  $\sim$  $\overline{\phantom{a}}$ 

9

FTP

FTP FTP FTP  $\mathsf{FTP}$ 

3 a control of  $\sim$ 

## CS-W01B

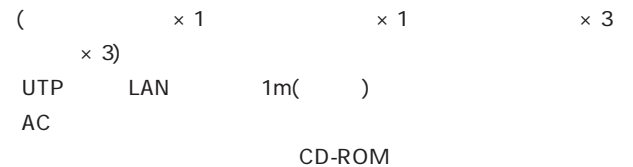

IEEE802.3 10Base-T、IEEE802.3u 100Base-TX

 $IEEE$  802.11b  $LAN$ 

CPU:Pentium II, 266 MHz  $:32 \, \text{MB}$  (64 MB)  $.800x600$ Internet Explorer 5.0 (Windows ActiveX JAVA Windows JAVA ) Netscape 6.0 (JAVA )

CS Series Viewer

対応 OS: Win 98SE/Me/2000/XP

CPU:Pentium III, 450 MHz

 $:128 \text{ MB}$   $(256 \text{ MB})$ :800x600

#### $CPU$

Internet Explorer ActiveX Internet Explorer Netscape Java  $IP$ 

Internet Explorer 5.0 Netscape 6.0

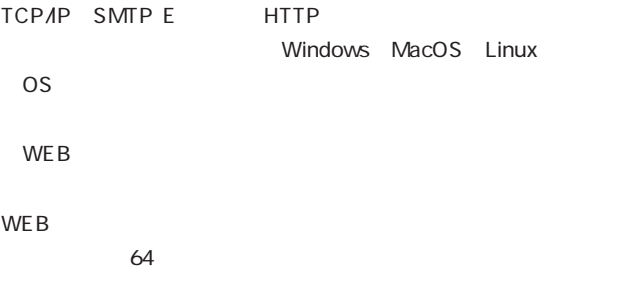

## CS Series Viewer News Research ID

 $\mathsf{W}\mathsf{E}\mathsf{B}$ 

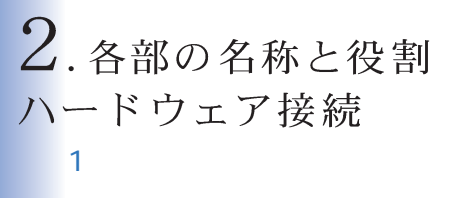

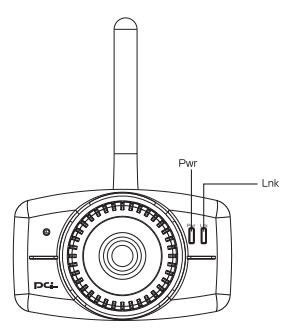

2-1 CS-W01B

Pwr LED

「Lnk」LED

Pwr Lnk LED 3

a WEB

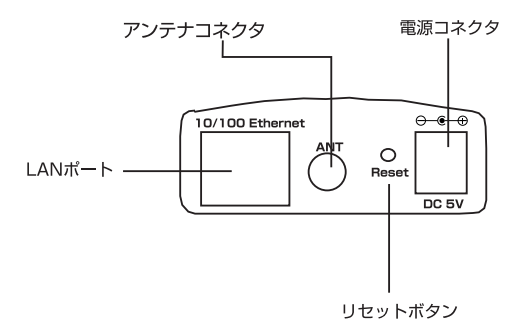

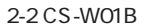

LAN

10Base-T 100Base-TX LAN 5 RJ-45 10/100Mbps

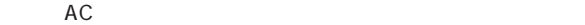

Pwr LED

Pwr LED

Pwr LED

チャンネル: 11 ESSID: (ANY) IPアドレス: 192.168.1.200

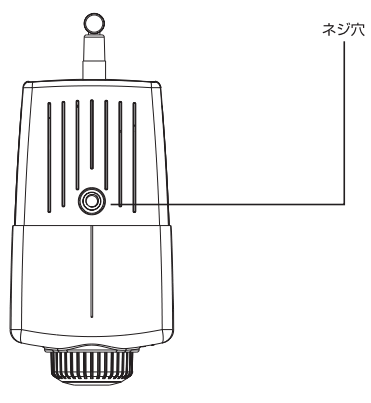

2-3 CS-W01B

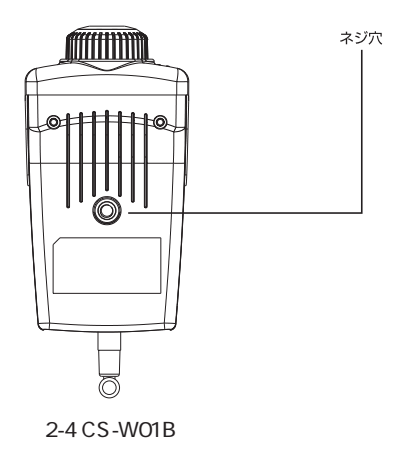

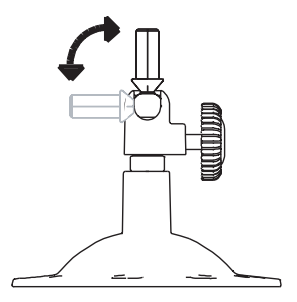

 $\overline{\phantom{a}}$ 

 $\mathsf{LAN}\phantom{1}$ 

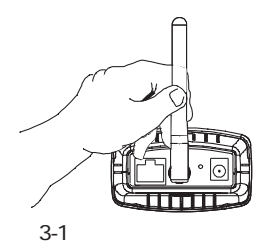

LAN

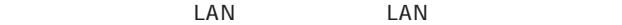

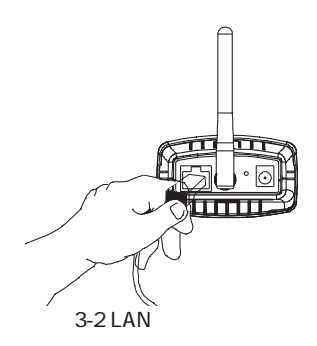

AC AC100V

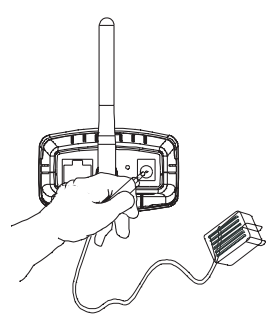

3-3 AC

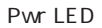

 $AC$ 

 $AC$ 

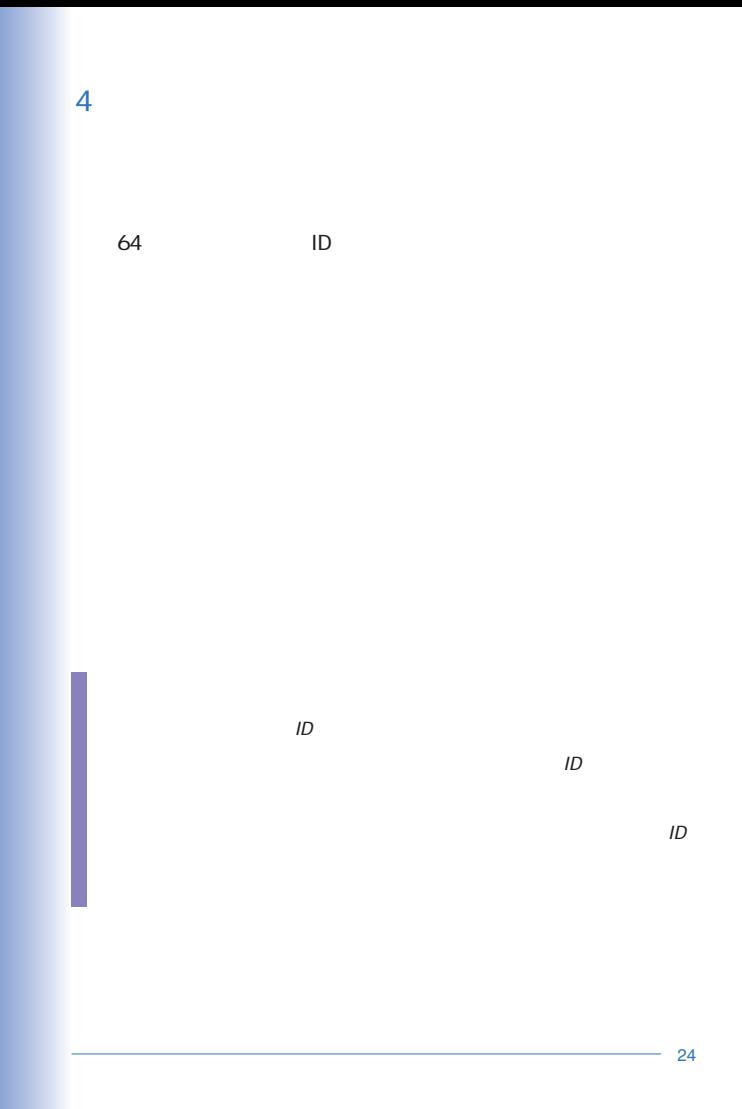

# 3.本製品を設定するための準備

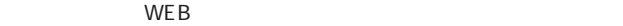

1  $\blacksquare$ 

 $\overline{\text{OS}}$ 

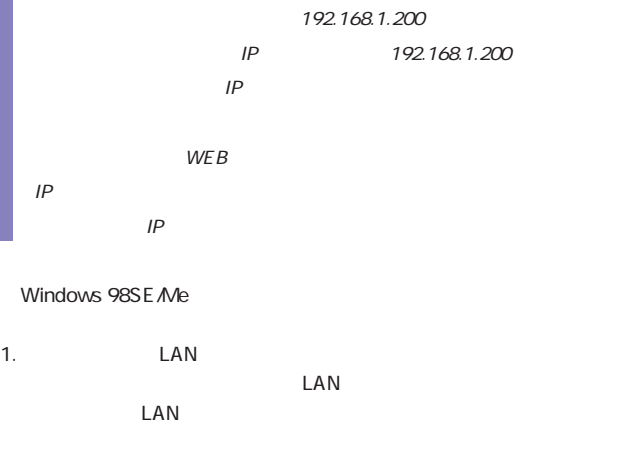

2. TCP/IP

#### TCP/IP

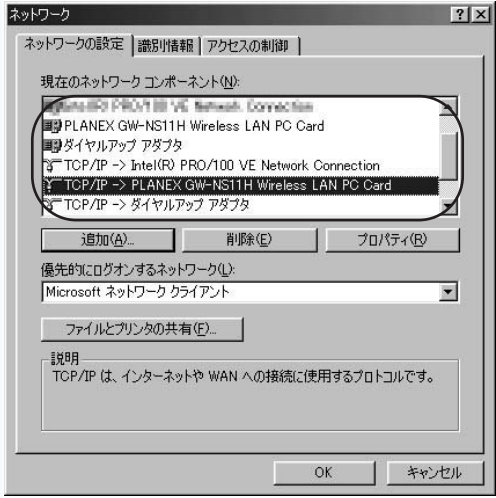

TCP/IP 5

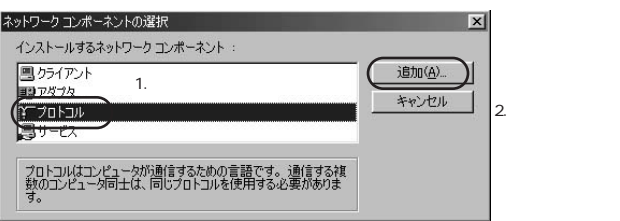

 $3.$ 

#### $4.$

Microsoft DISTURBANIC PART TCP/IP OK

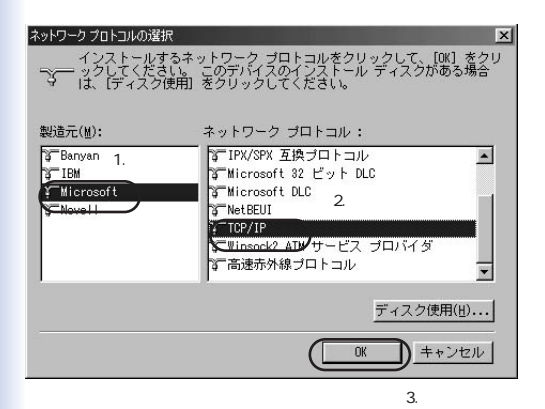

 $IP$ 

 $IP$ 

 $\blacksquare$ 

 $IP$ 

# IP 192.168.1.x x 1 199 201 254 255.255.255.0 OK

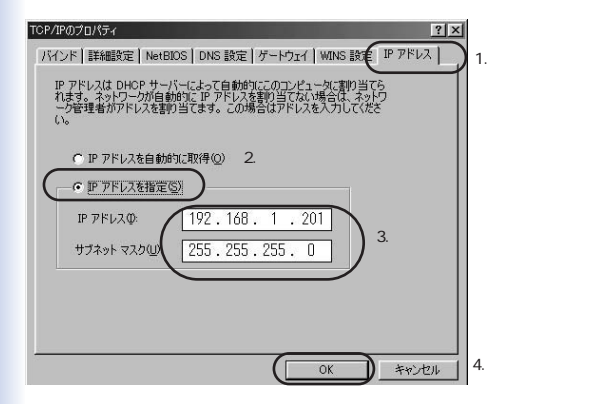

IP

1 IP 192.168.1.201 の場合、2台目を「192.168.1.202」、3台目を「192.168.1.203」、4台目を 192.168.1.204

# Windows 2000

1. LAN

 $LAN$ 

 $LAN$ 

- 2. TCP/IP
- $3.$

#### $4.$

TCP/IP

確認してください。「TCP/IP」が表示されている場合表示されて

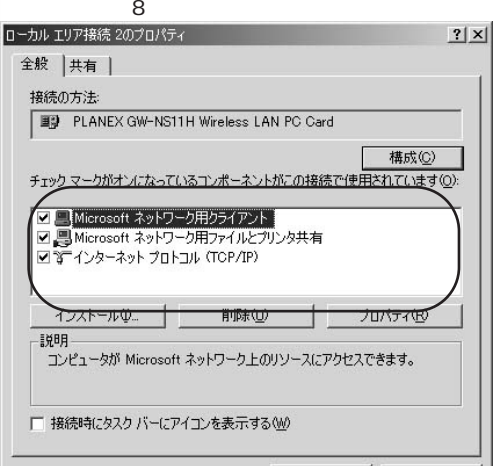

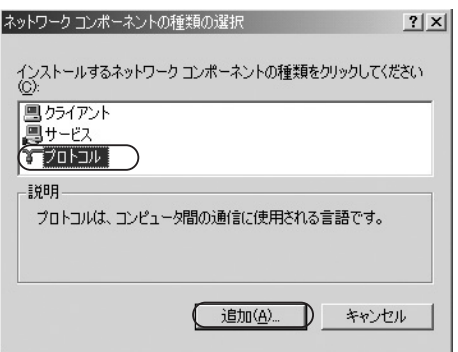

 $6.$ 

TCP/IP) OK

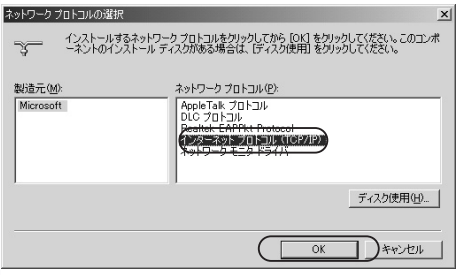

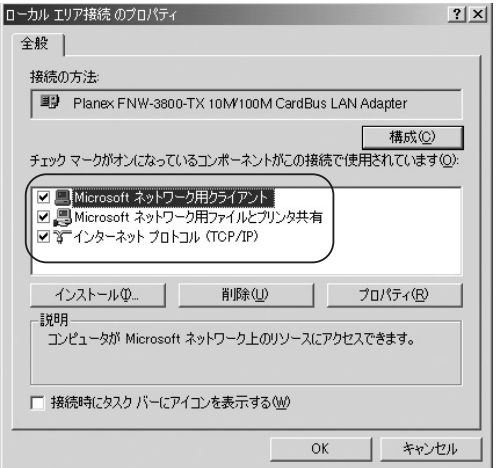

8.TCP/IP<br>IP

 $\mathsf{P}$ 

 $TCPAP$ 

9. TCP/IP<br>IP

 $\mathsf{IP}$ 

 $IP$ 

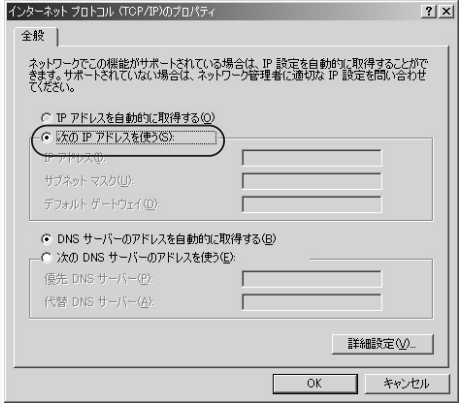

## 10. IP 192.168.1.X X 1 199 201 254 255.255.255.0

IP 192.168.1.201 OK

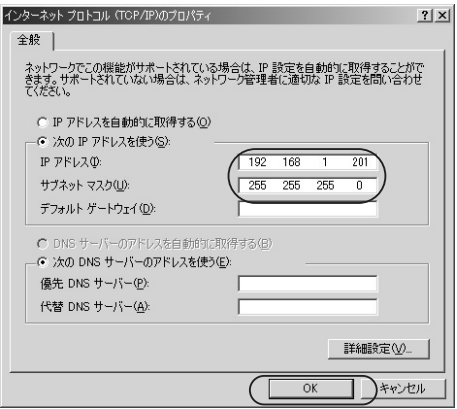

11.  $OK$ 

IP

 $1$  IP 192.168.1.201 2 192.168.1.202 3 192.168.1.203 4 192.168.1.204

Windows XP

1. LAN

 $LAN$  $\mathsf{LAN}$ 

2. TCP/IP

 $TCP/IP$ 

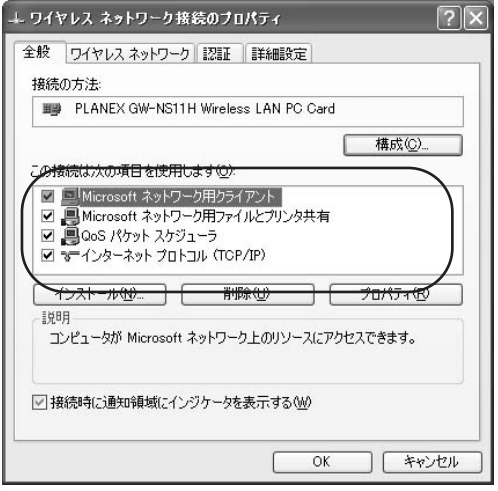

# 3.TCP/IP

 $\mathsf{IP}$ 

4. TCP/IP

 $IP$ 

 $\mathsf{IP}$ 

 $IP$ 

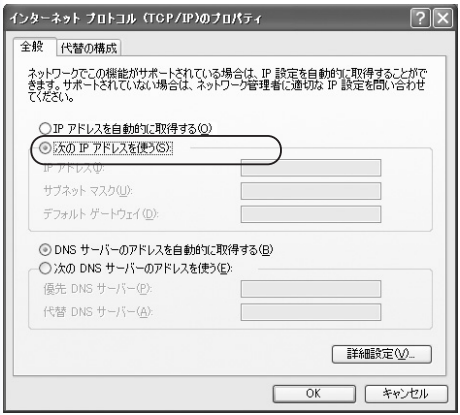
### 5.IP 192.168.1.x x 1 199 201 254 255.255.255.0 OK

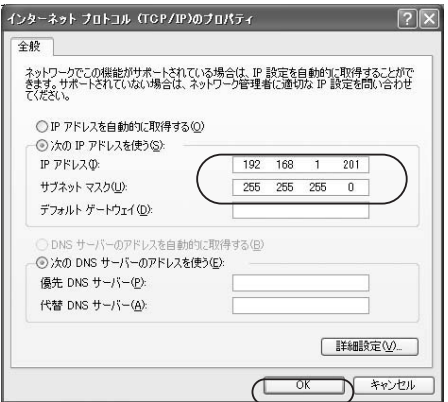

IP  $I$ 

 $1$  IP 192.168.1.201 2 192.168.1.202 3 192.168.1.203 4  $192.168.1.204$ 

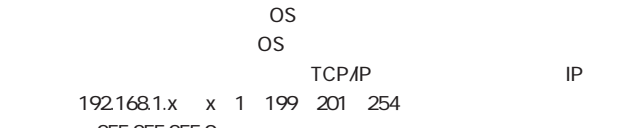

255.255.255.0

# 4. WEBブラウザからの設定

1 WFB  $WEB$ WEB<sup>3</sup>  $\mathsf{LAN}$  $LAN$  $LAN$ 1. WEB 2.WEB
http://192.168.1.200 **Enter** IP Enter ファイル(E) 編集(E) 表示(V) お気に入り(A) ツール(I) ヘルプ(H) **SEP** や戻る • → • ◎ 図 △ | ◎検索 図お気に入り ③ 牙イア ③ | 2→ △ 図 • 国 アドレス(D) http://192.168.1.200 ▼ ~移動  $IP$  $\mathcal C$ O1 WEB A2 IP

## 2 WEB

**ActiveX** 

Java

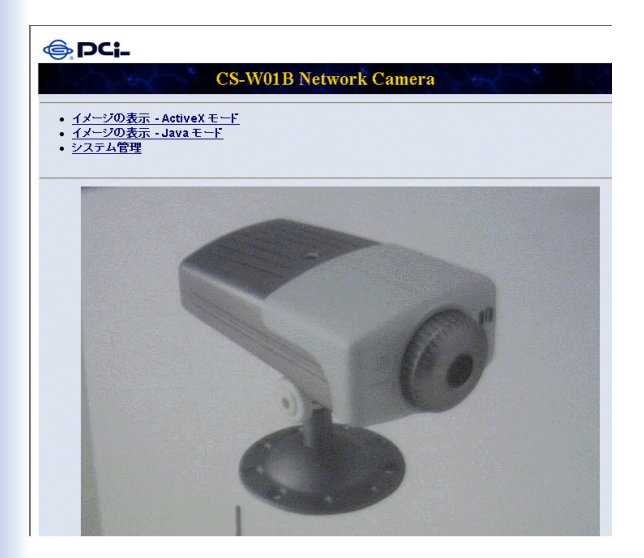

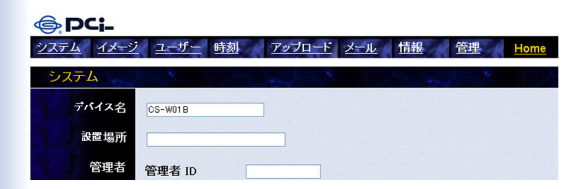

 $3 \sim 3$ 

 $3 - 1$ 

ActiveX 読込先 セカンドボート使用

○有効 ◎無効

Webサーバ 0 保存 キャンセル

#### **GDCi** システム イメージ ユーザー 時刻 アップロード メール 情報 管理 システム デバイス名 CS-W01B-06-00-82 設置場所 管理者 管理者 ID 管理者バスワード バスワードの確認 IPアドレス設定 ⊙ 固定設定 IPアドレス 192.168.1.200 サブネットマスク 255,255,255.0 デフォルトゲートウェイ 0.0.0.0 ○ IPアドレスを自動的に取得 DNS IPアドレス  $1.0000$  $2.0000$ 無線設定 通信モード ◎ インフラストラクチャ ○ アドホック ネットワーク名 (ESS-ID) チャンネル  $11 -$ WEP暗号化 ⊙無効 ○ 64 bit ○ 128 bit  $WEP + \odot$  ASCII  $\odot$  HEX WEPキーの確認 LED ○通常 ⊙オフ ○ダミー

(デフォルト 80)

41

Home

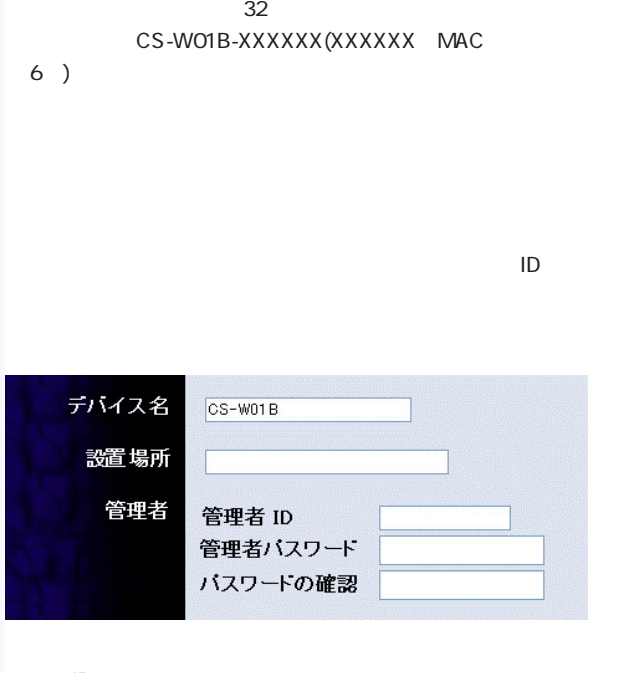

管理者IDは最大12文字の半角英数字、パスワードは最大8文字の

 $ID$ 

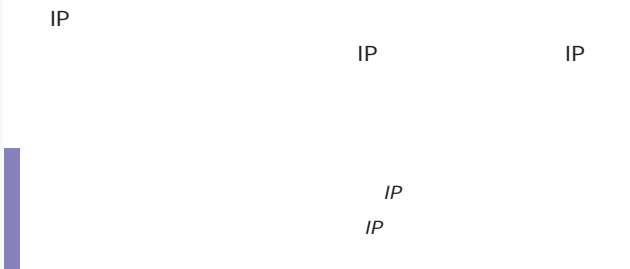

1. IP

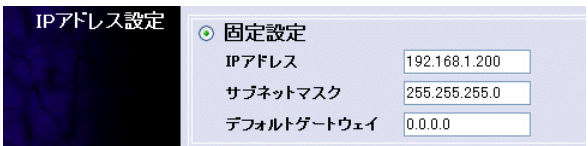

手動でIPアドレスの設定をおこなうときはこのオプションを選び

IP 192.168.1.200 255.255.0  $0.0.0.0$ 

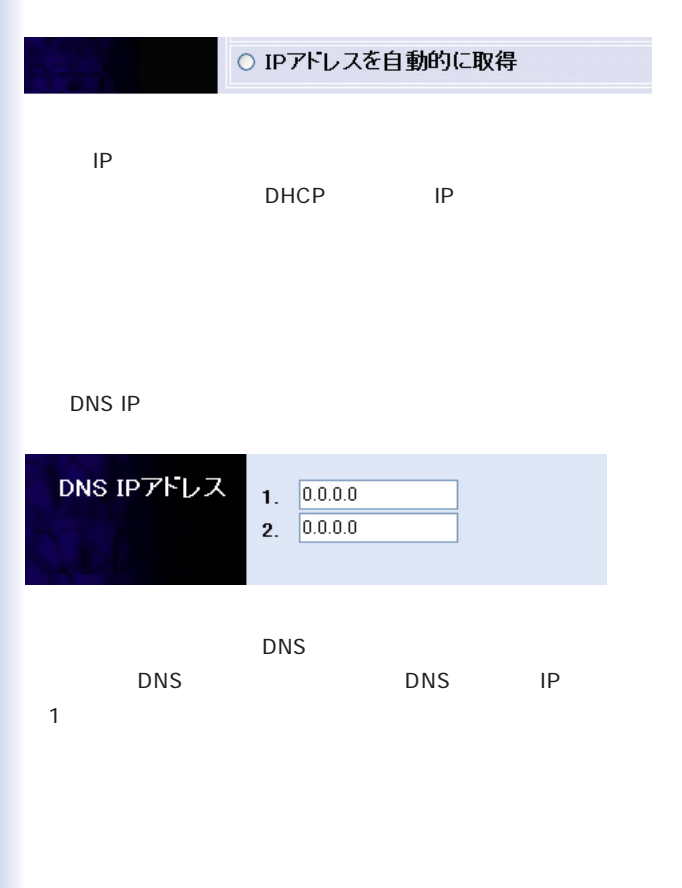

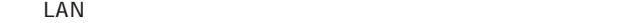

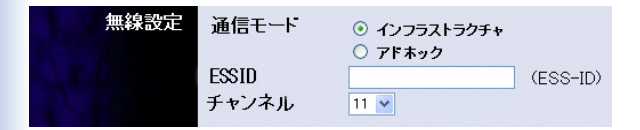

#### $LAN$

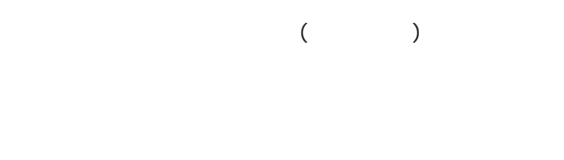

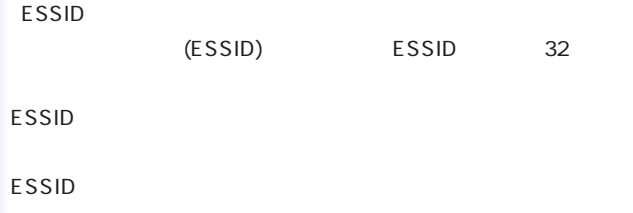

#### **ESSID**

64bit
128bit WE P ASCII HEX WEP **ASCII** 64bitWEP 5<br>5  $13$ **HEX** 16 09 AF 64bitWEP 10 16 128bitWEP 26 16

WE P

IEEE 802.11

します。デフォルト設定は「11」チャンネルです。インフラスト

ተመደበር የተመደመው አንድ የአማርኛ ምሳሌ አስታውቋል። የአማርኛ ምሳሌ አስታውቋል የአማርኛ ምሳሌ አስታውቋል የአማርኛ ምሳሌ አስታውቋል የአማርኛ ምሳሌ አስታውቋል የአማርኛ ም

 $1\quad 14$ 

we P we p

WE P  $\blacksquare$ 

WEP

 $WEP$  WEP

■ LED

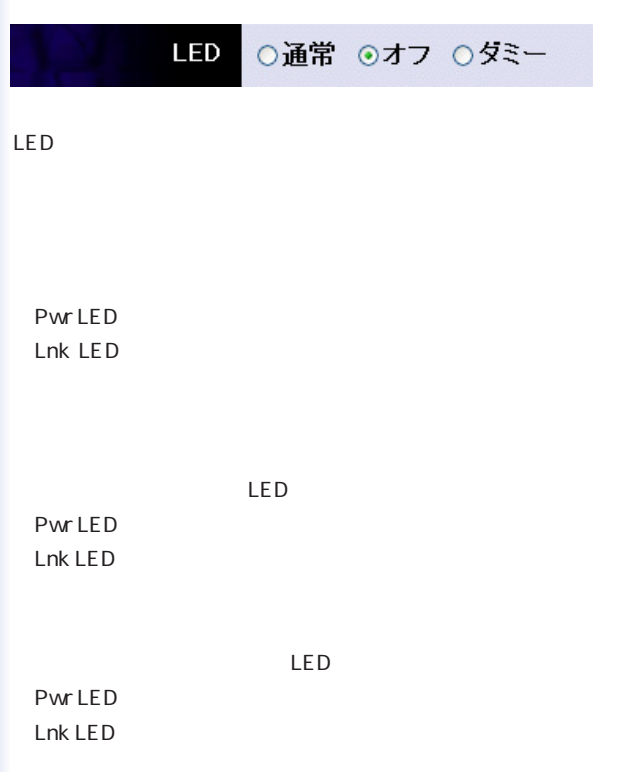

 $\sim$  T

48

ActiveX

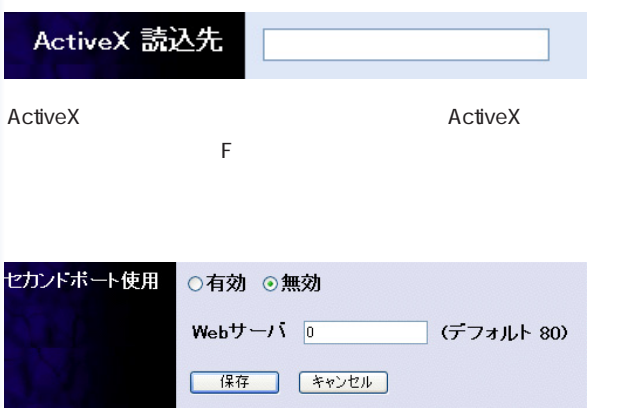

 $2$ 

CS-W01B 2 IPアドレス:192.168.1.201 WEB 81 CS-W01B3 IPアドレス:192.168.1.202 WEB 82

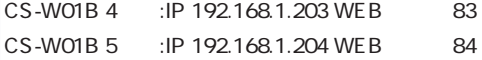

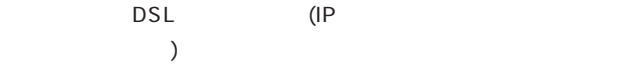

 $IP$ 

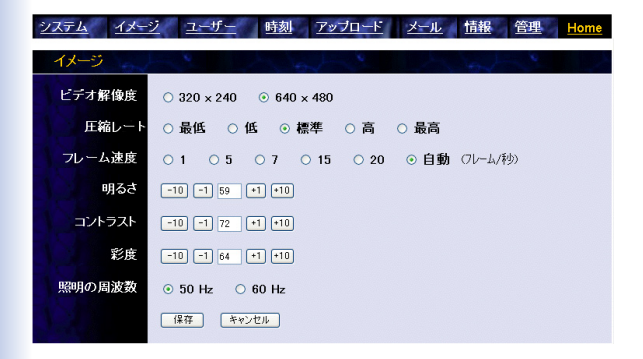

320x240 640x480

 $5$ 

50Hz 60Hz

 $3-3$ 

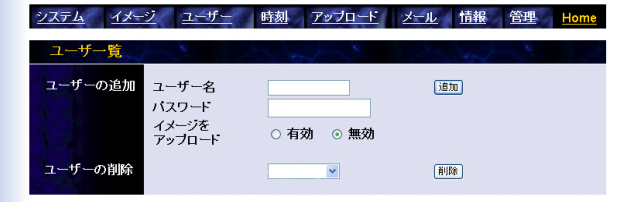

 $12$ 

最大8文字の半角英数字を入力します。

 $64$ 

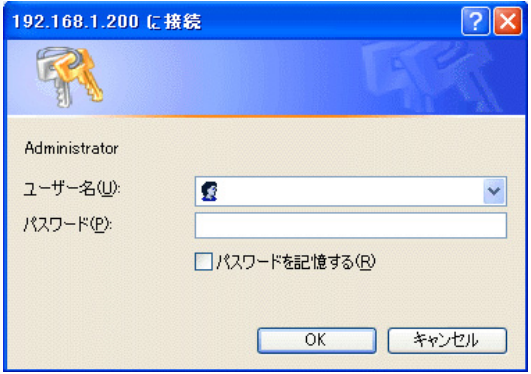

 $3 - 4$ 

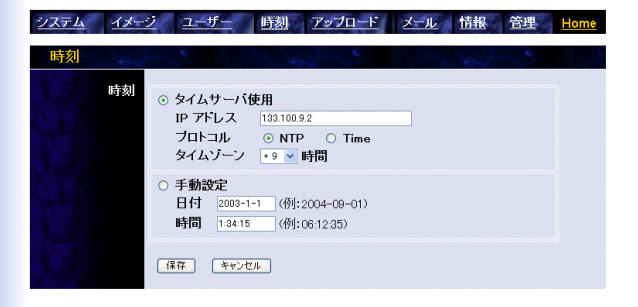

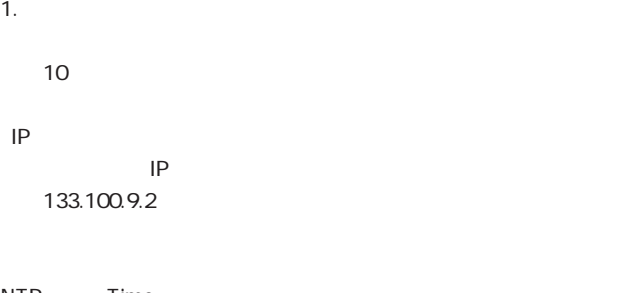

NTP Time NTP

 $GMT+9$ 

その他のタイムゾーンについては付録Eをご参照ください。

2.手動設定

3-5

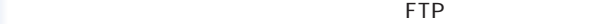

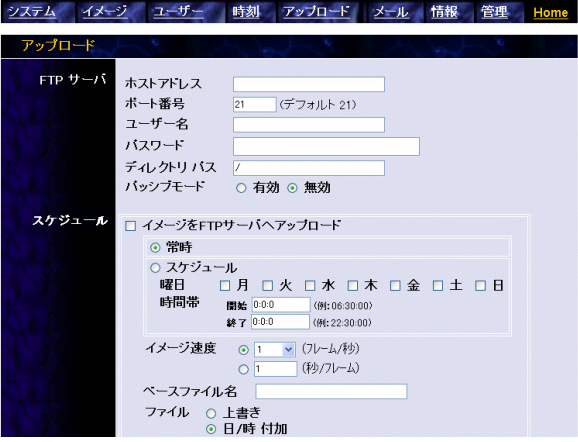

### FTP

FTP IP

FTP  $21$ 

#### FTP the transfer of the contract of the contract of the contract of the contract of the contract of the contract of the contract of the contract of the contract of the contract of the contract of the contract of the contra

ä,

#### FTP the transfer of the contract of the contract of the contract of the contract of the contract of the contract of the contract of the contract of the contract of the contract of the contract of the contract of the contra

FTP the state is the state of the state in the state is the state of the state in the state is the state in the state in the state in the state is the state in the state in the state in the state in the state in the state

THE FTP THE STATE STATE STATE STATE STATE STATE STATE STATE STATE STATE STATE STATE STATE STATE STATE STATE STATE STATE STATE STATE STATE STATE STATE STATE STATE STATE STATE STATE STATE STATE STATE STATE STATE STATE STATE

FTP the state state  $\mathsf{FTP}$ 

特定のスケジュールをもとにFTPサーバへのアップロードをおこ

 $1/2/3/$ 

 $\overline{A}$ 

 $J$ ava $\bar{J}$ ava $\bar{J}$ ava $\bar{J}$ 

## THE FTP THE STATE STATE STATE STATE STATE STATE STATE STATE STATE STATE STATE STATE STATE STATE STATE STATE STATE STATE STATE STATE STATE STATE STATE STATE STATE STATE STATE STATE STATE STATE STATE STATE STATE STATE STATE

/「イメージの表示ActiveXモード」の画面で「イメージをアップ

 $\overline{A}$ 

## $3-6$

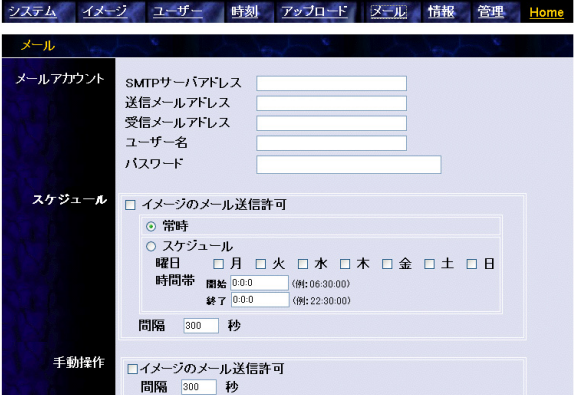

SMTP SMTP

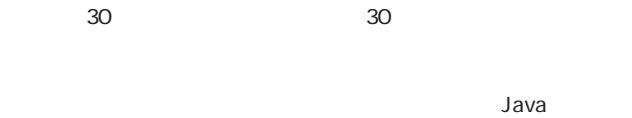

## /「イメージの表示ActiveXモード」の画面で「イメージをメール

 $\mathcal{B}(\mathcal{A}) = \mathcal{B}(\mathcal{A})$ 

 $30<sub>30</sub>$ 

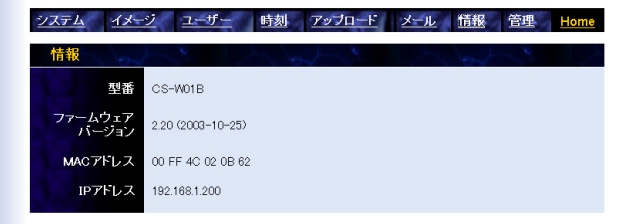

#### MAC

MAC ( )

「IPアドレス」

 $IP$ 

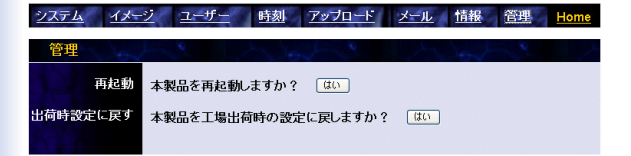

 $HOME$  CS-

WO1B and the control of the control of the control of the control of the control of the control of the control of the control of the control of the control of the control of the control of the control of the control of the

- ActiveX

Java

 $\mathsf{LAN}$ 

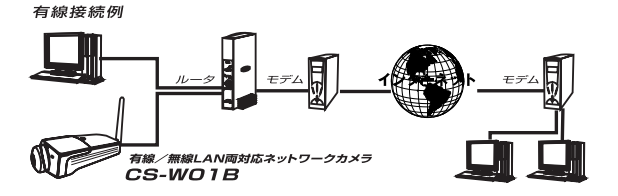

無線接続例

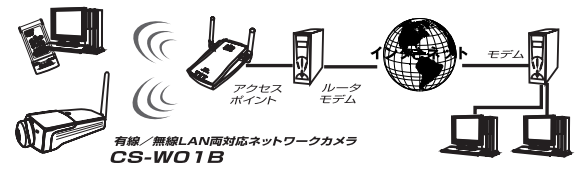

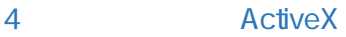

### ActiveX

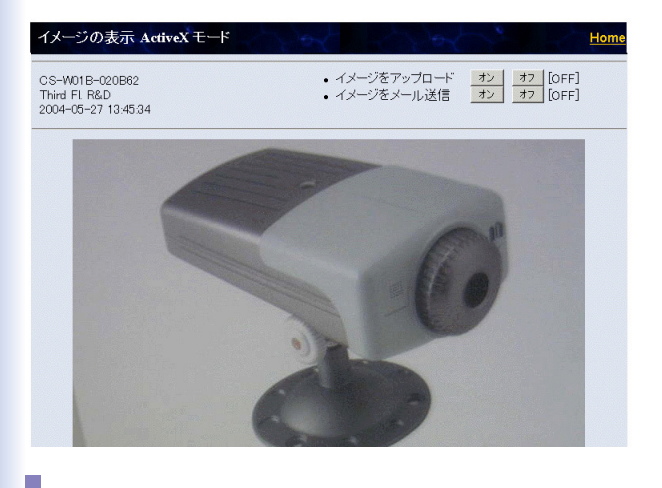

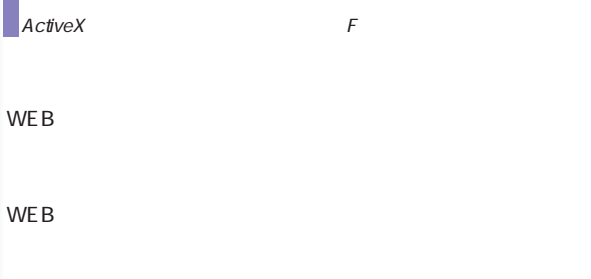

65

WEB<sup>S</sup>

### ームのサービス トランド FTP しんしょう しゅうしょく しゅうしょく しゅうしょく しゅうしょく

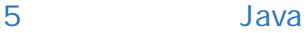

 $\Delta$ ava $\Delta$ 

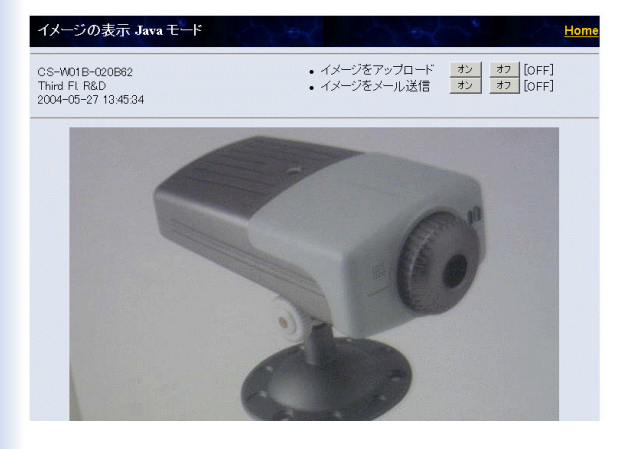

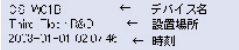

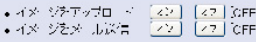

WEB<sup>S</sup>

 $WEB$ 

WEB<sup>S</sup>

### ームのサービス トランド FTP しんしょう しゅうしょく しゅうしょく しゅうしょく しゅうしょく

# 5. ネットワークカメラの活用

IEEE 802.11b

CPU  $\begin{array}{ccc}\n\text{CPU} & \text{WEB} \\
\text{CPU} & \text{AUPB}\n\end{array}$ 

CS Series Viewer

1  $\blacksquare$ 

 $WEB$ 

CS Series Viewer

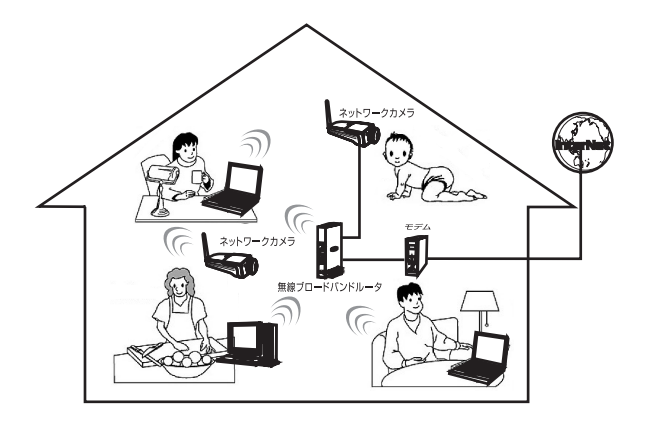

構成事例:

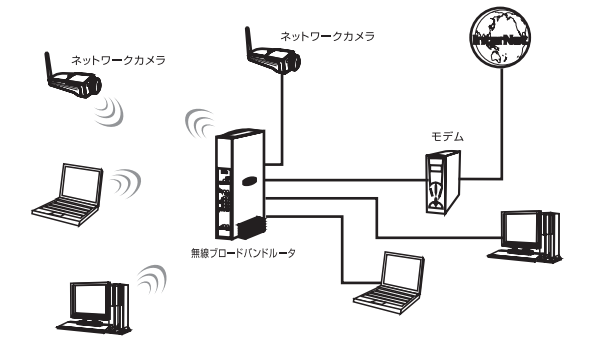
# 3 SOHO

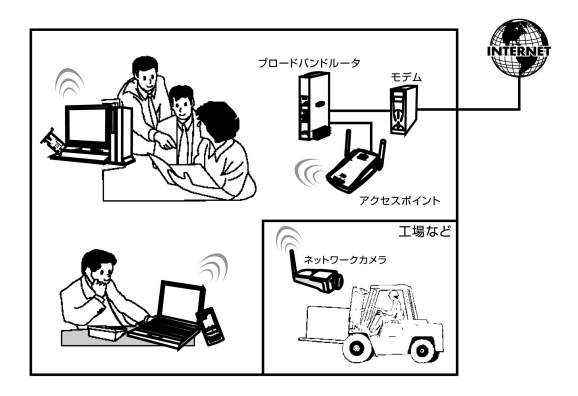

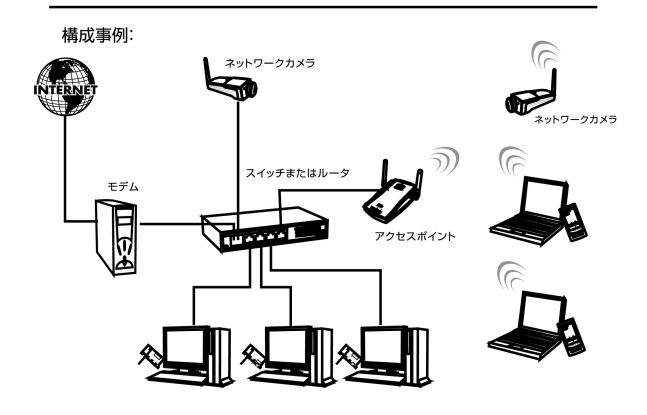

# 6. CS SERIES VIEWER インストールと操作

# 1 CS Series Viewer

CS Series Viewer

CS Series Viewer

1. Manual&UtilityCD-ROM

 $\overline{C}$ S

Series Viewer Setup.exe.

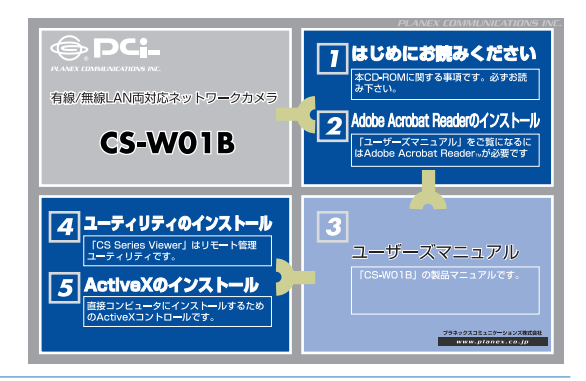

Series Viewer Setup.exe

2. CS Series Viewer Setup.exe.

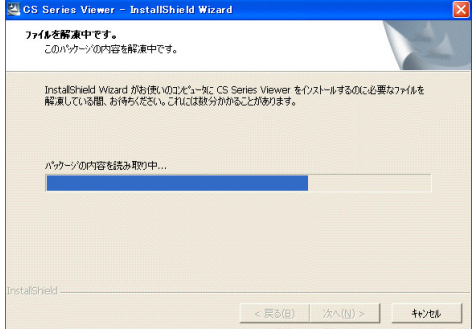

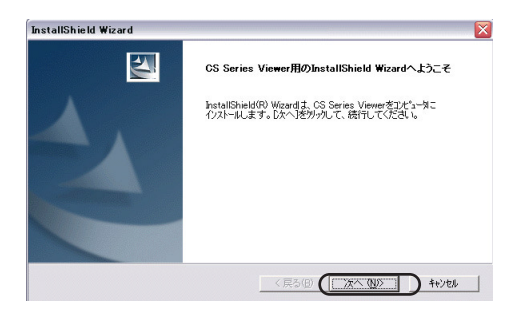

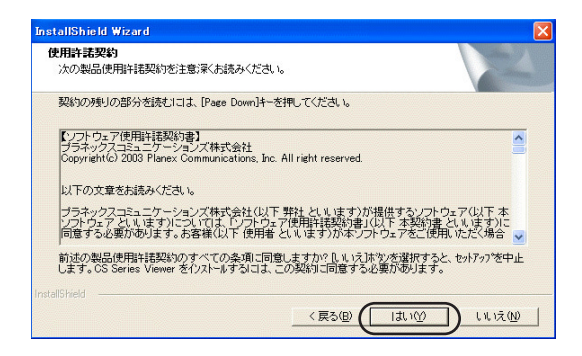

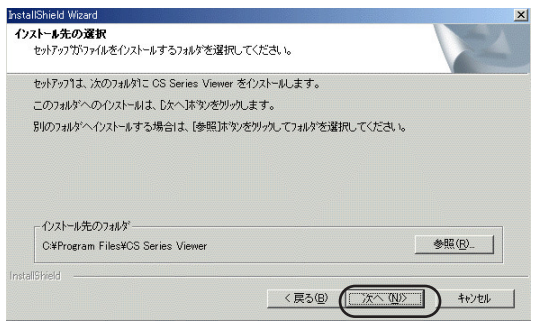

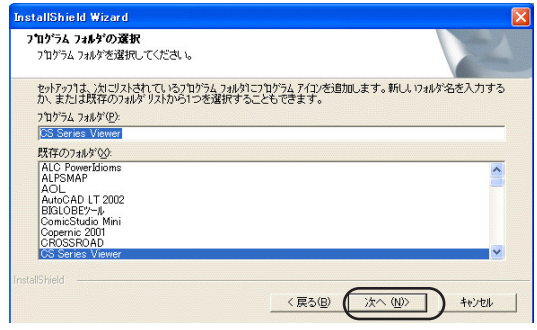

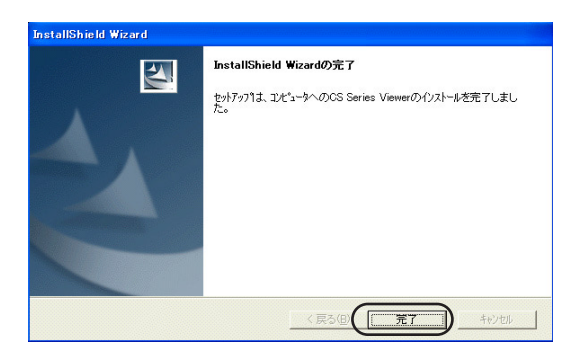

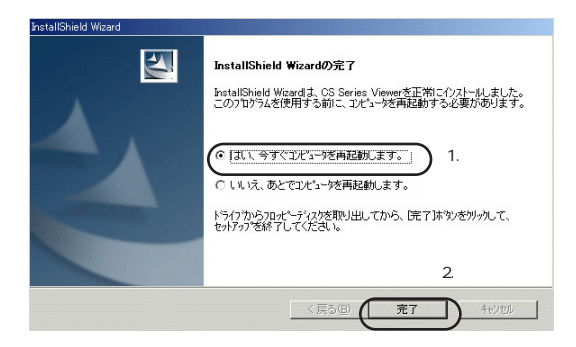

9.  $\sim$  CS Series Viewer

# 2 CS Series Viewer

### 1. The contract of the contract of the contract of the contract of the contract of the contract of the contract of the contract of the contract of the contract of the contract of the contract of the contract of the contrac

Viewer

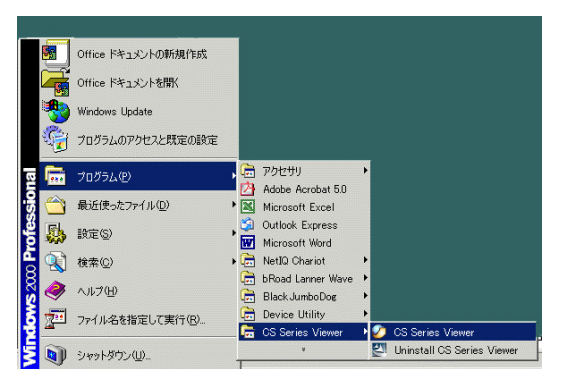

2.CS Series Viewer

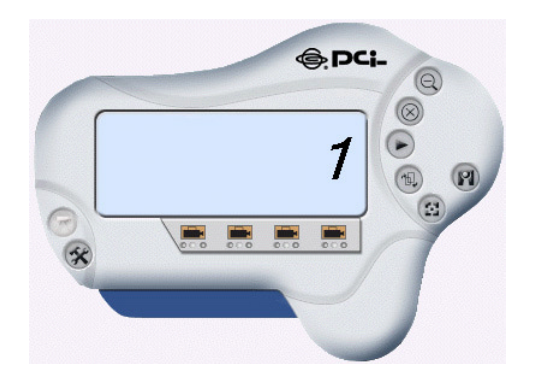

# 3 CS Series Viewer

CS Series Viewer

**CS Series Viewer** 

CS Series Viewer

### CS Series Viewer

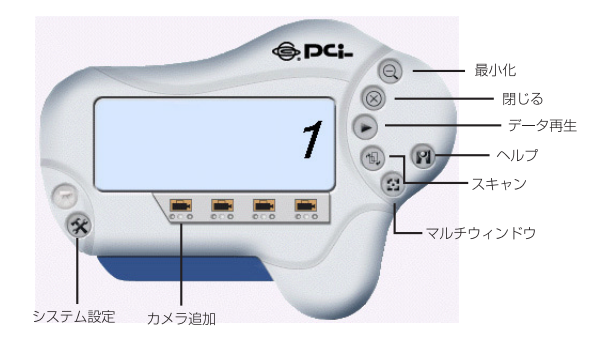

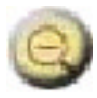

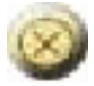

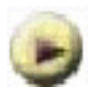

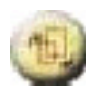

LAN内のネットワークカメラをスキャンし、一覧を表示します。

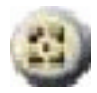

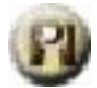

### CS Series Viewer

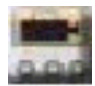

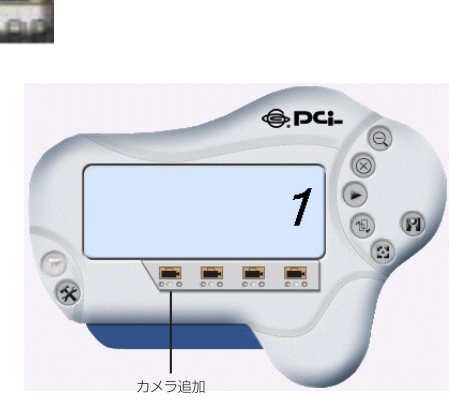

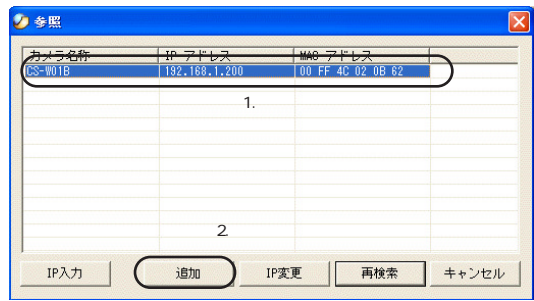

2. IP  $\blacksquare$ 

 $IP$ 

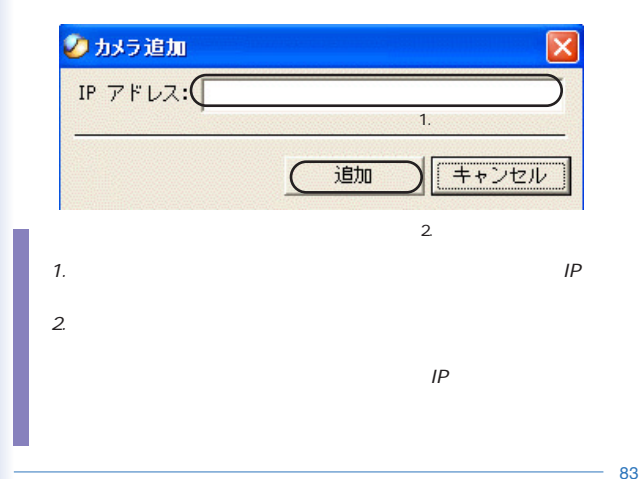

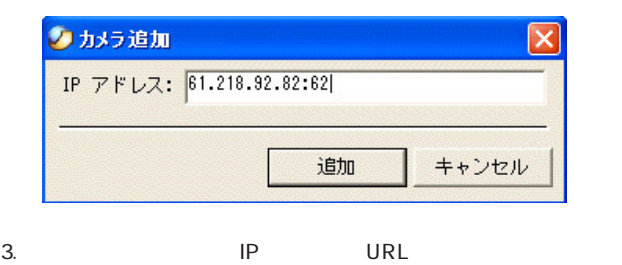

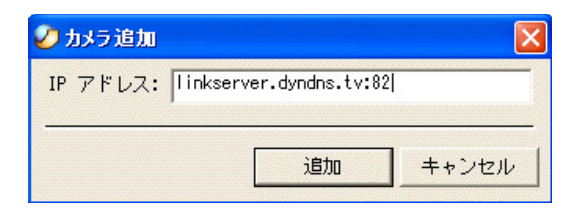

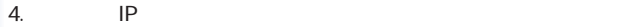

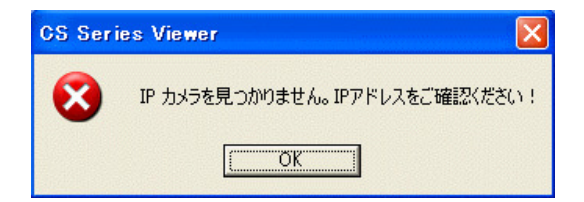

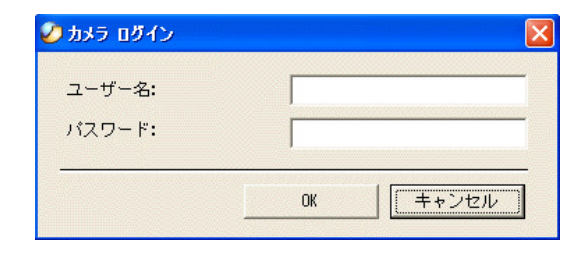

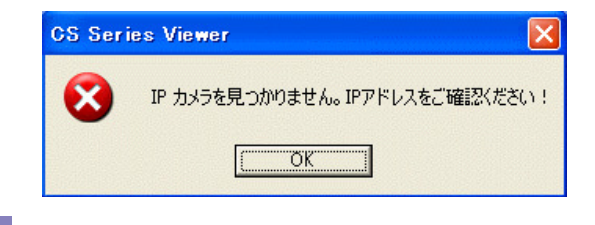

 $1$ 

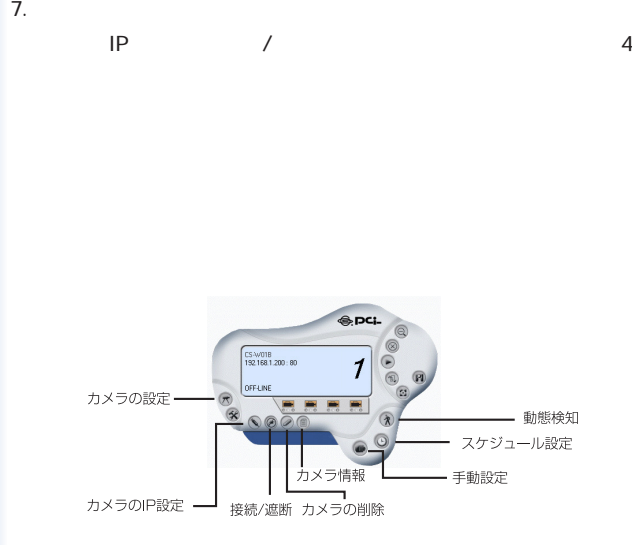

3-2 **IP** 

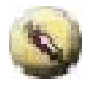

1. All  $IP$ 

 $IP$ 

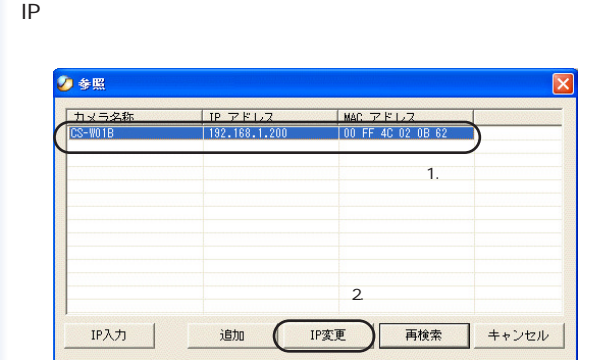

 $IP$ 

カメラのIPアドレス設定

2.  $IP$ 

DHCP OK

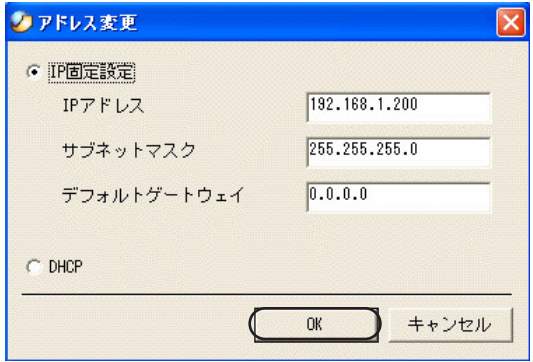

 $IP$ 

注意

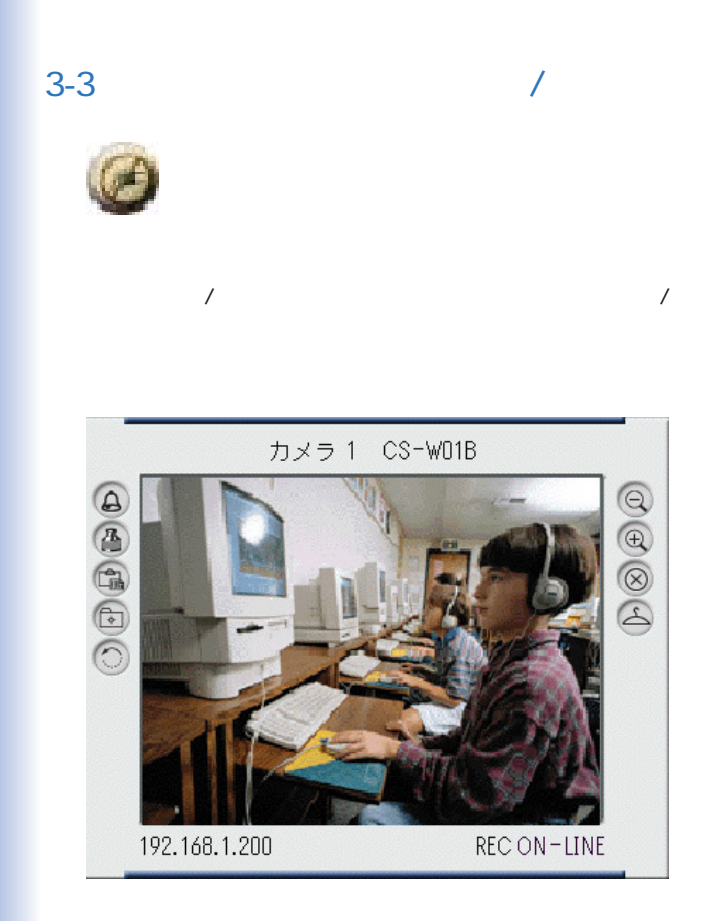

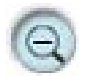

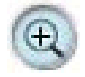

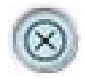

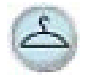

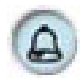

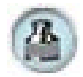

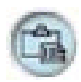

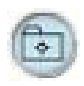

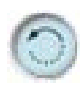

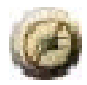

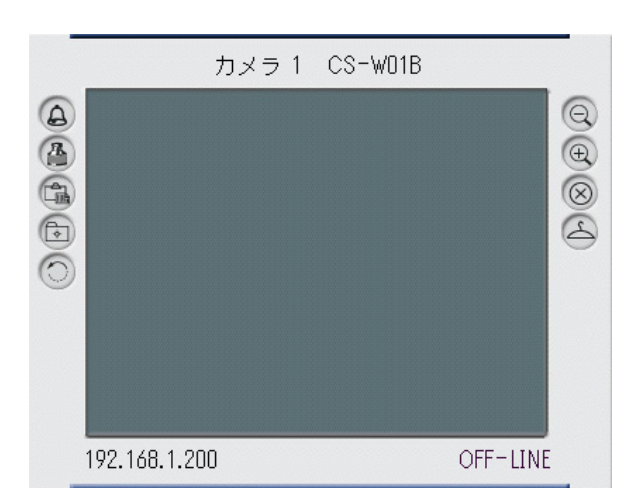

オンライン状態で再度「接続/切断」をクリックするとオフライ

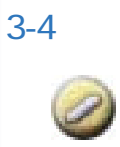

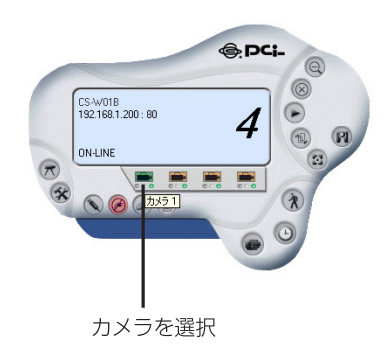

2.  $\overline{a}$ 

 $3-5$ 

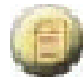

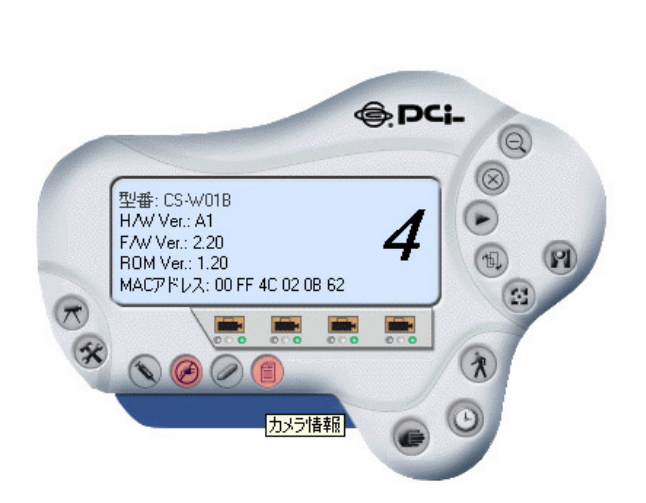

 $\sqrt{2\pi}$ 

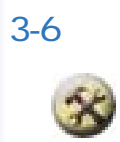

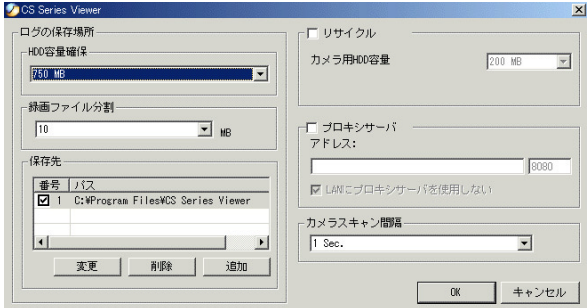

HDD

500MB 1000 MB

10 MB 50 MB

 $\overline{16}$ 

10MB

### 200 MB 50000 MB 50GB

LAN LAN

1 20

96

# $3 - 7$

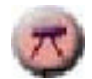

## $WEB$  $\overline{\mathbf{3}}$

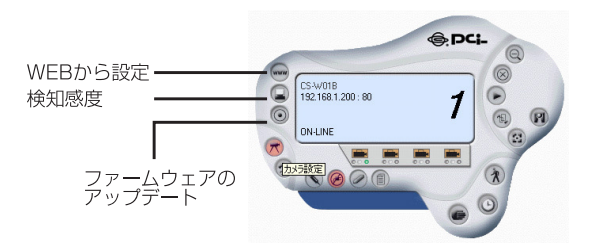

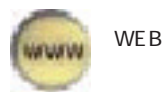

 $\vee$  The B

WEB 4 WEB

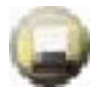

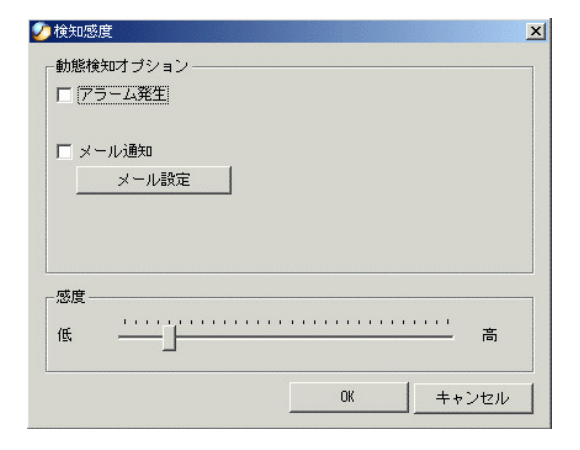

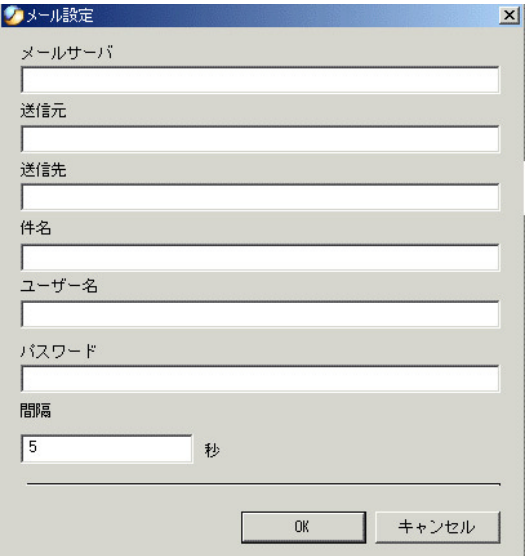

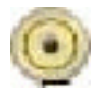

1.  $\blacksquare$ 

## http://www.planex.co.jp/support/download/

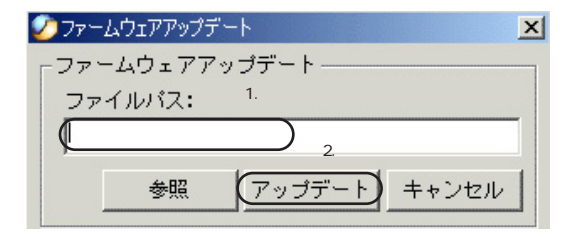

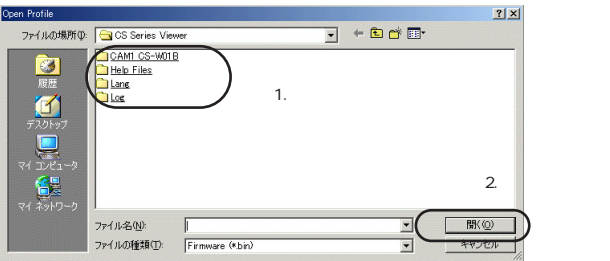

ンをクリックし、表示されるファームウェアバージョン(F/W

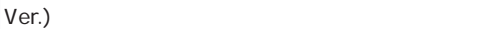

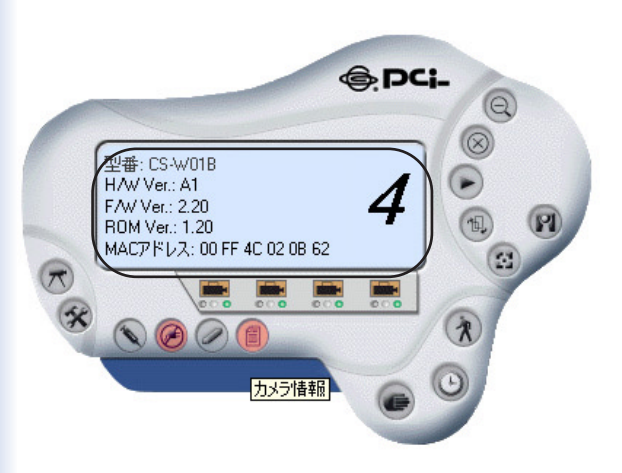

# $3-8$

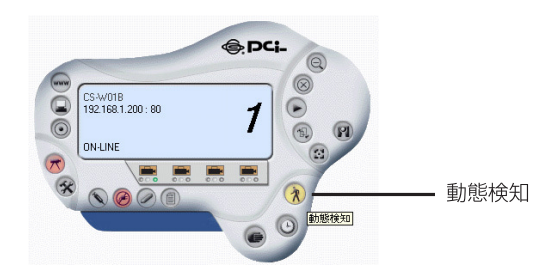

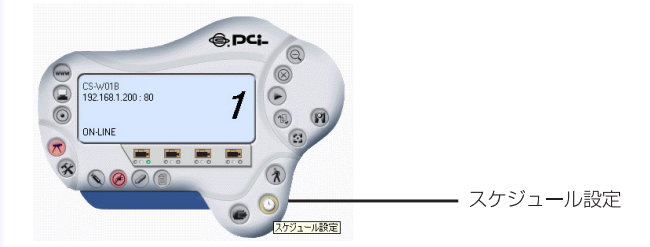

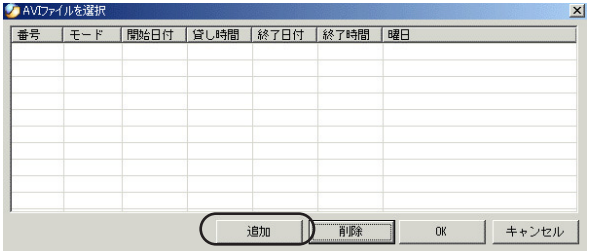

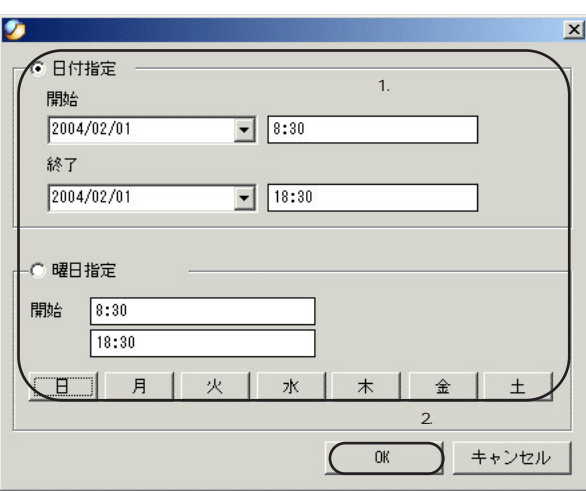

 $\overline{a}$  $\frac{1}{2}$ 

 $\overline{\text{OK}}$ 

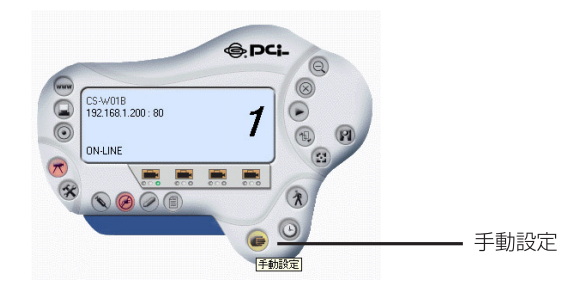

付A. ネットワークカメラQ&A

1.  $\sim$   $\sim$   $\sim$   $\sim$   $\sim$   $\sim$ 

Q ネットワークカメラって、何ですか?本製品の特徴は…?

A (10BASE-T)

(100BASE-TX) IEEE802.11d

 $WEB$ 

CPU にほんこうしょう しょうしょく こうしょう

 $\vee$  The B

Q 最大何名まで同時に本製品にアクセスできますか?

A 64
Qデジタル画像の圧縮にはどんな形式が使用されていますか?

A SPEG A SPEG

 $JPEG$ 

### Q 本製品の無線転送距離はどのくらいですか?

#### A 100m 300m

### $2.$

#### Q: 屋外での使用は可能ですか?

 $A$ 

#### Q どのようなLANケーブルが必要ですか?

A: 10 Base-T/100 Base-TX 5 UTP

### Q コンピュータに直結するWEBカメラとして利用はできます  $\pi$ ?

 $A:$ 

Q 本製品はプライベートIPアドレスのみを持っている場合に、 ネットワークに接続できますか?

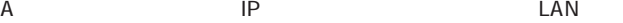

Q ファイアウォールのあるネットワークで使用できますか?

 $A:$ 

 $80$ 

 $8481$ 

8481 et al. et al. et al. et al. et al. et al. et al. et al. et al. et al. et al. et al. et al. et al. et al.

# 付B.ping コマンド

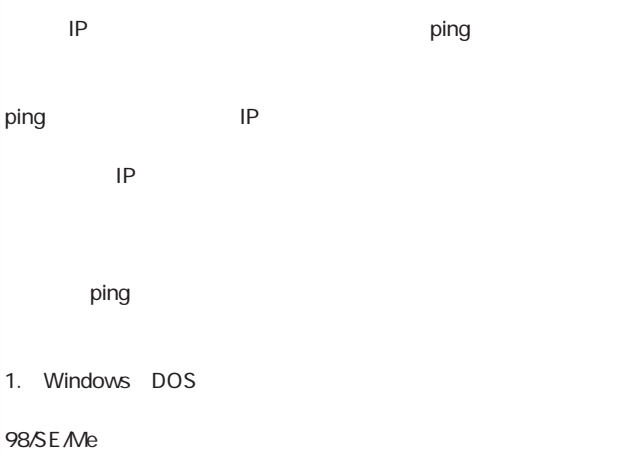

MS-DOS

2000:

XP:

#### 2. DOS ping

C:¥> ping 192.168.1.200 <Enter>

①キーボードから入力

2Enterキーを押す。

192.168.1.200 IP

3. Ping  $\sim$ 

Reply from 192.168.1.200

 $IP$ 

 $IP$ 

**なし**.トラブルシューティング

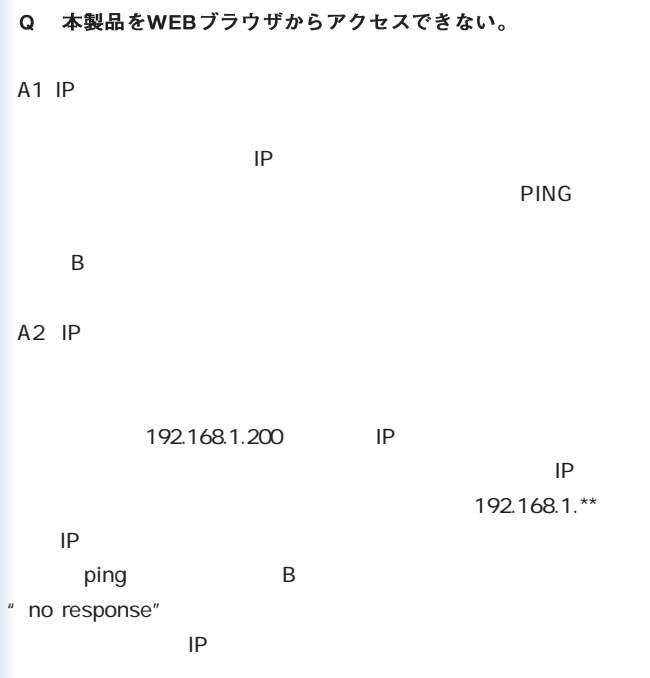

Windows98SE ME 1.  $\blacksquare$ WINIPCFG OK 2.  $IP$ LAN 3. IP 192.168.1.\*\*  $\star\star$ Windows2000/XP  $1.$ 2. A Series Series Series Series Series Series Series Series Series Series Series Series Series Series Series 3. IP 192.168.1.\*\*  $\star\star$ Macintosh 8.x 9.x 1. ГСРИР 2. IP 192.168.1.\*\*  $\star\star$ 

Macintosh X  $1.$ 2. IP 192.168.1.\*\*  $\star\star$  $\mathsf{IP}$ 192.168.1.xxx ested in the set of the set of the set of the set of the set of the set of the set of the set of the set of the set of the set of the set of the set of the set of the set of the set of the set of the set of the set of the  $\mathsf{IP}$ 元に戻してください。IPアドレスの変更方法は、ご使用のOSの

A3 LAN

Q Pwr LEDが点灯しないのですが。

 $A$ 

 $AC$ 

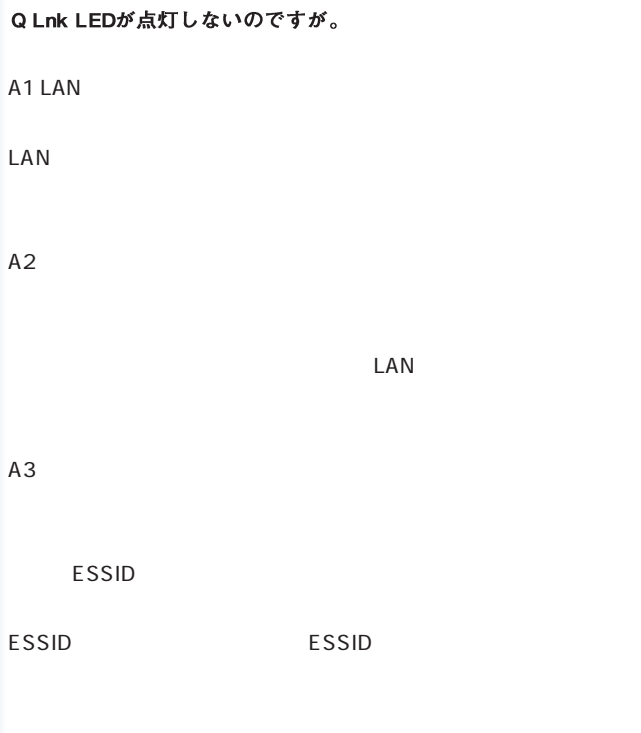

Q ローカルネットワーク上では使用できるのに、ネットワーク の外部に出ると使用できなくなります。

 $A1$ 

Q 映像の縦方向に白い線が入るのですが。

A CMOS

cmose  $\sim$ 

Q 映像がぼやけているのですが。

 $A1$ 

#### A2 C

 $\mathsf{CS}$ 

Q 映像にノイズが多いのですが。

 $A1$ 

#### $A2 \rightarrow A2$

#### Q 映像の画質が悪いのですが。

 $A1$ 

65,000 16-bit

 $A2 \rightarrow A$ 

設定が256色以下では、映像が荒くなります。

WEB<sup>S</sup>

#### Q WEBブラウザで映像が開けないのですが。

A ActiveX

Internet Explorer ActiveX and the second second second second second second second second second second second second second second second second second second second second second second second second second second second second second sec Java Applet

なD. ファームウェアアップデート

CS Series Viewer 5 CS Series Viewer

付E. タイムゾーン

(GMT-12:00) Eniwetok, Kwajalein (GMT-11:00) Midway Island, Samoa IGMT-10:00! Hawaii [GMT-09:00] Alaska IGMT-08:001 Pacific Time IUS & Canadal: Tijuana (GMT-07:00) Arizona (GMT-07:00) Mountain Time (US & Canada) (GMT-06:00) Central Time (US & Canada). (GMT-06:00) Mexico City, Tegucigalpa IGMT-06:001 Saskatchewan IGMT-05:00| Bogota, Lima, Quito [GMT-05:00] Eastern Time [US & Canada] (GMT-05:00) Indiana (East) [GMT-04:00] Atlantic Time (Canada) (GMT-04:00) Caracas, La Paz (GMT-04:00) Santiago IGMT-03:301 Newfoundland IGMT-03:001 Brasilia IGMT-03:001 Buenos Aires, Georgetown IGMT-02:001 Mid-Atlantic (GMT-01:00) Azores, Cape Verde Is. IGMT1 Casablanca, Monrovia (GMT) Greenwich Mean Time: Dublin, Edinburgh, Lisbon, London IGMT+01:00| Amsterdam, Berlin, Bern, Rome, Stockholm, Vienna IGMT+01:00l Belgrade, Bratislava, Budapest, Liubliana, Prague (GMT+01:00) Brussels, Copenhagen, Madrid, Paris, Vilnius IGMT+01:001 Sarajevo, Skopie, Sofija, Warsaw, Zagreb (GMT+02:00) Athens, Istanbul, Minsk. IGMT+02:00l Bucharest (GMT+02:00) Cairo IGMT+02:00) Harare, Pretoria IGMT+02:001 Helsinki, Riga, Tallinn IGMT+02:00LJerusalem IGMT+03:001 Baghdad, Kuwait, Rivadh IGMT+03:00I Moscow, St. Petersburg, Volgograd IGMT+03:00) Najrobi IGMT+03:301 Tehran (GMT+04:00) Abu Dhabi, Muscat IGMT+04:00I Baku, Tbilisi (GMT+04:30) Kabul (GMT+05:00) Ekaterinburg (GMT+05:00) Islamabad, Karachi, Tashkent (GMT+05:30) Bombay, Calcutta, Madras, New Delhi (GMT+06:00) Astana, Almaty, Dhaka IGMT+06:001 Colombo

(GMT+07:00) Bangkok, Hanoi, Jakarta

- (GMT+08:00) Beijing, Changging, Hong Kang, Urumgi
- IGMT+08:00) Perth
- (GMT+08:00) Singapore
- IGMT+08:00I Taipei
- (GMT+09:00) Osaka, Sapporo, Tokyo
- (GMT+09:00) Secul
- IGMT+09:001Yakutsk
- (GMT+09:30) Adelaide
- IGMT+09:301 Darwin
- IGMT+10:00| Brisbane
- [GMT+10:00] Canberra, Melbourne, Sydney
- (GMT+10:00) Guam, Port Moresby
- IGMT+10:001 Hobart
- IGMT+10:00I Vladivostok
- (GMT+08:00) Singapore
- IGMT+08:001 Taipei
- IGMT+09:00I Dsaka, Sapporo, Tokyo
- IGMT+09:001 Secul
- IGMT+09:00I Yakutsk
- IGMT+09:30) Adelaide
- IGMT+09:301 Darwin
- IGMT+10:00LBrisbane
- IGMT+10:001 Canberra, Melbourne, Sudney
- (GMT+10:00) Guam, Port Moresby
- IGMT+10:00I Hobart
- IGMT+10:001 Vladwostok

#### (GMT+11:00) Magadan, Solomon Is:, New Caledonia -

- (GMT+12:00) Auckland, Wellington
- (GMT+12:00) Fiji, Kamchalka, Marshall Is.

好F.ActiveXのインストール

WE B

m.

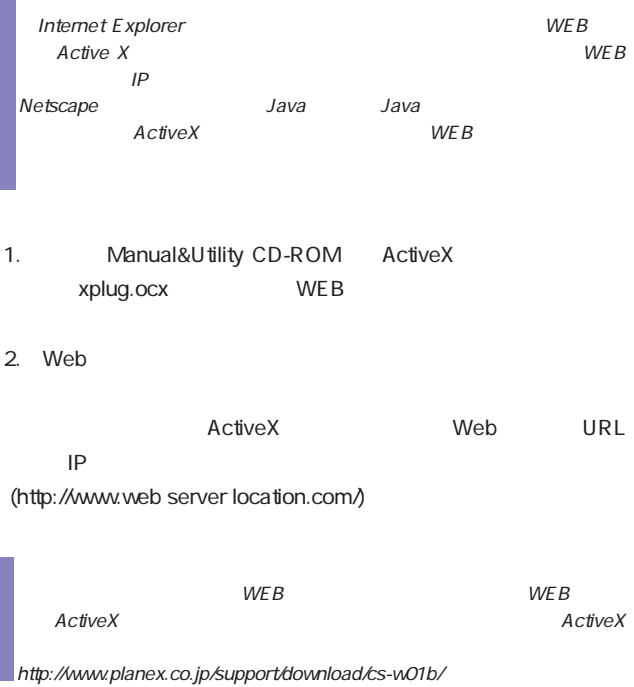

#### $\overline{\mathsf{ActiveX}}$

 $ActiveX$ 

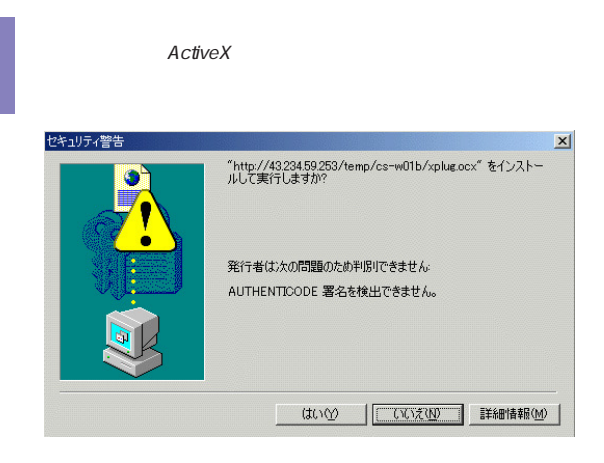

and PC and  $PC$ 

#### **ActiveX**コントロールを直接コンピュータにインストールを直接コンピュータにインストールすることです。

#### 1. Manual&Utility CD-ROM CD-ROM

CD-ROM AxtiveX

2. ActiveX

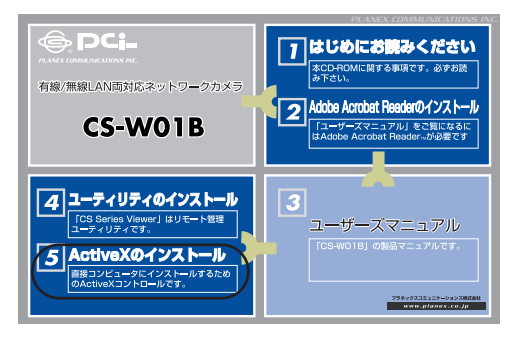

 $3.$ 

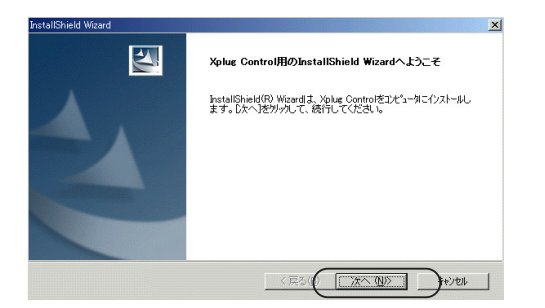

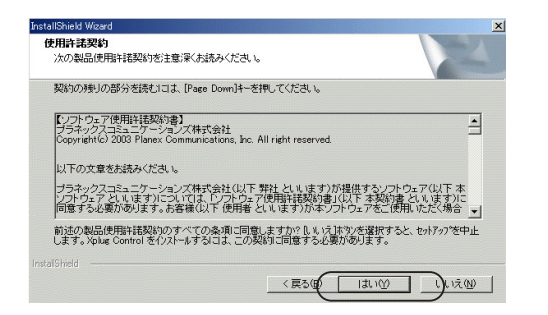

 $5.$ 

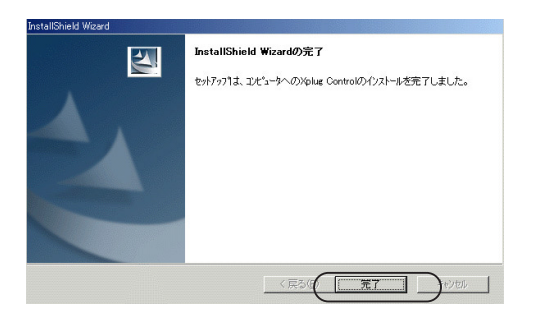

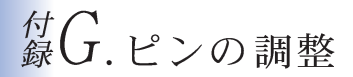

 $CS$ 

 $\vee$  MEB

ています。<br>それでは、<br>ないのは、<br>は、<br>は、<br>は、<br>は、<br>(

 $3-2$ 

## 绿日. 仕様

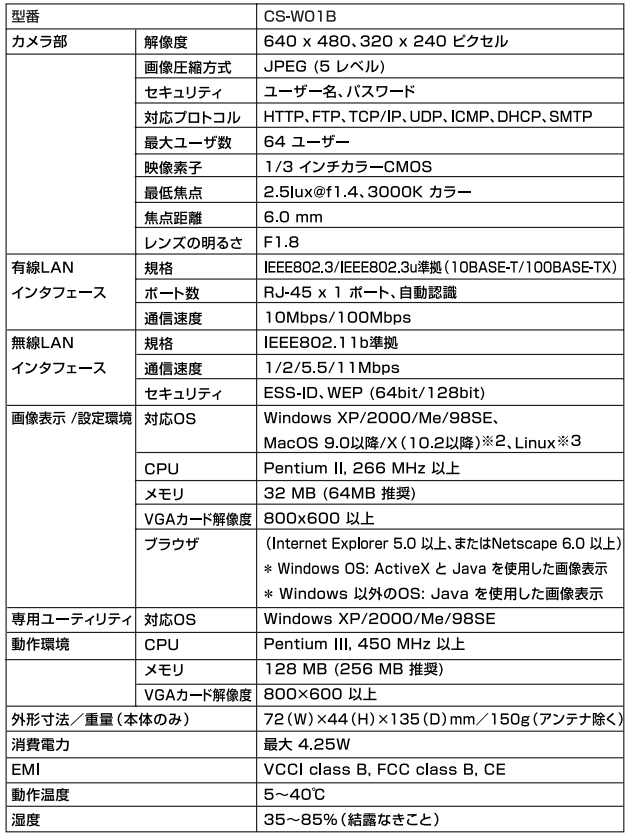

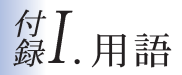

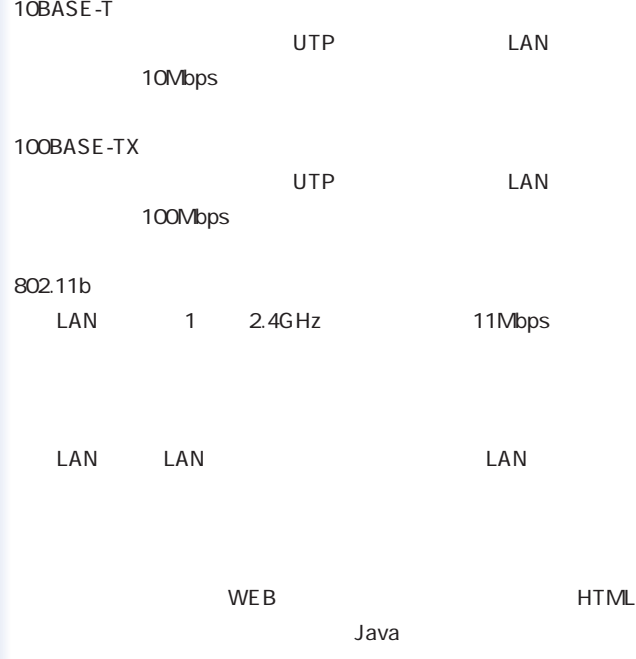

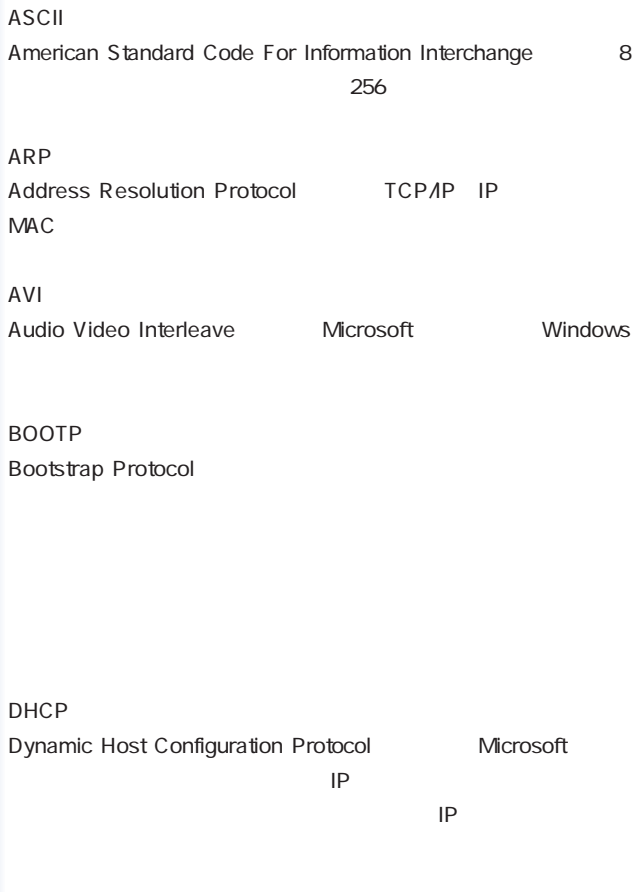

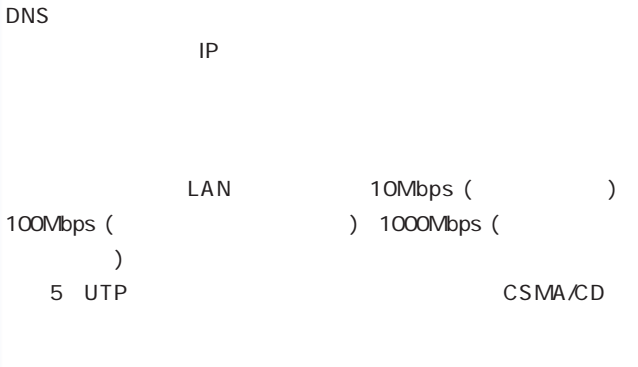

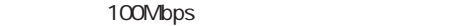

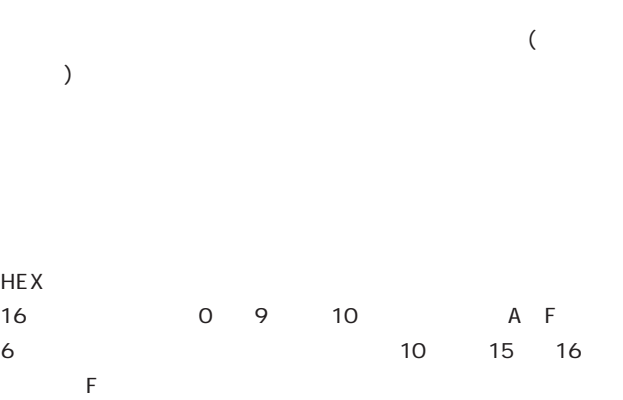

IEEE Institute of Electrical and Electronic Engineers

TCP/IP  $\overline{C}$ 

IP address TCP/IP  $\overline{C}$ 

ワーク酸器やコンピュータに関するのは、これはNational S2bitの

JAVA

**Java** Netscape Communicator 4.5 Microsoft Explorer 4.0

クライアント-サーバのプログラミング分野上の問題を解決する

NWay Protocol

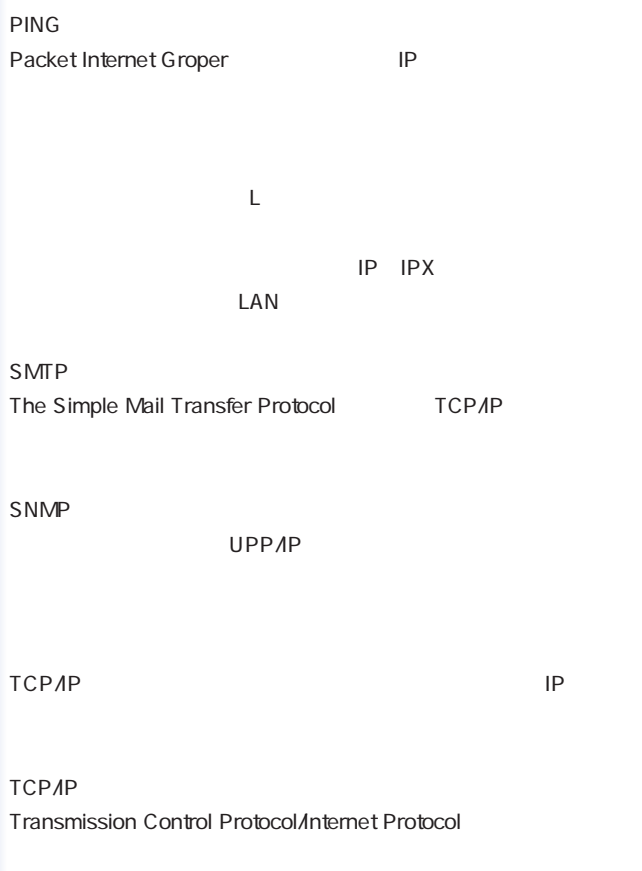

UDP User Datagram Protocol

UTP

 $1$  2

WAN

Wide Area Network

## ユーザー登録について

## http://www.planex.co.jp/user/

## 弊社へのお問い合わせ

 $PCI$ 

 $\frac{1}{3}$ PCI http://direct.planex.co.jp/

> $\sqrt{2}$ http://www.planex.co.jp/lan.shtml

http://www.planex.co.jp/support/techform/ 受付:24時間

> 0120-415977 10 12 13 17

**FAX** 

03-5614-1018

受付:24時間

Windows XP/Me

http://www.planex.co.jp/

## 質問表

技術的なご質問は、この2ページをコピーして必要事項をご記入の上、 下記FAX番号へお送りください。

プラネックスコミュニケーションズ テクニカルサポート担当 行  $= A X : 03 - 5614 - 1018$ 

#### いちょう 送信日 こうしん 年の 月の  $\Box$

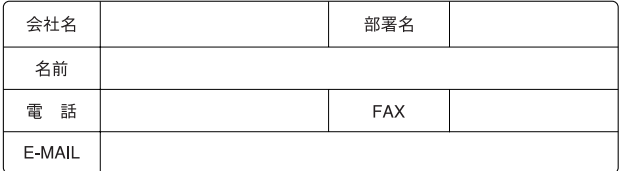

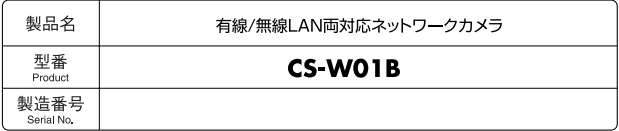

#### 1) ご使用のコンピュータについて

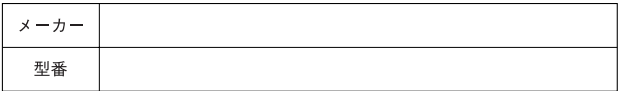

#### ② ソフトウェア

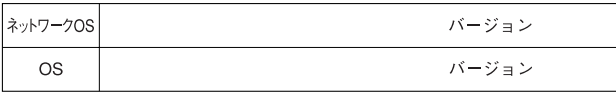

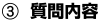

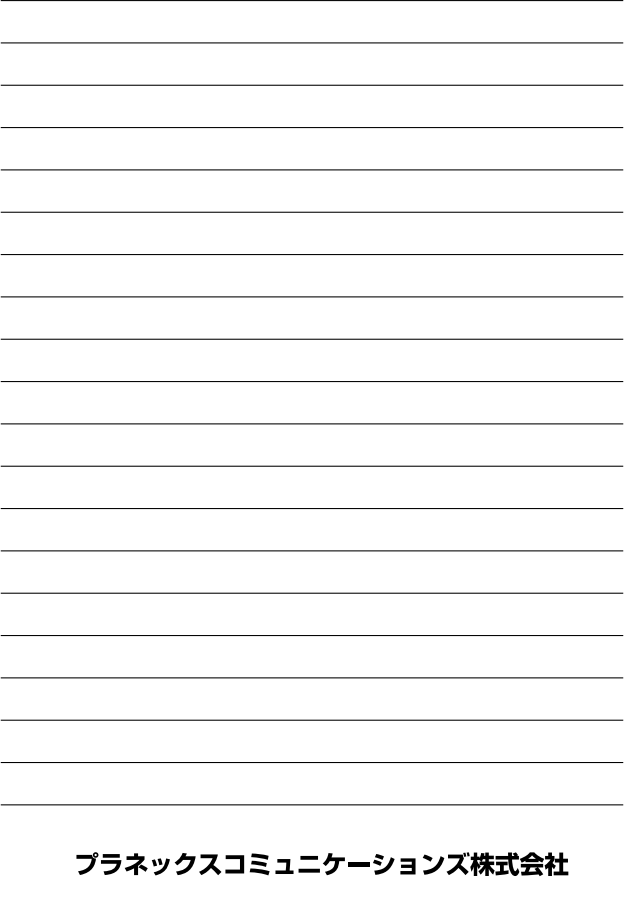